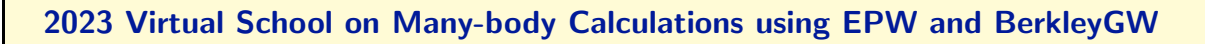

Temperature-dependent band structures, optical spectra, diffuse scattering, and anharmonic phonons with EPW/ZG

Hands-on Session (Wed.4), 7th of June

In this session we will learn how to use ZG.x for generating ZG supercell configurations and how to combine them with standard Density Functional Theory (DFT) calculations for evaluating temperaturedependent properties. The tutorial is long, so you are expected to finish the first three exercises. The rest are left as homework. You are advised to prepare the following script file, e.g. script.sh:

```
#!/bin/bash
#SBATCH --nodes=1
#SBATCH --ntasks-per-node=56
#SBATCH --time=01:00:00
#SBATCH --account=EPSchool2022
#SBATCH --partition=small
#SBATCH --reservation=EPW-SCHOOL-Wed
module purge
module load TACC
QE=/work2/06868/giustino/SCHOOL/q-e-qe-7.2_ZG_anh/bin # path to "bin" dir of q-e
cd $PWD
```
For each calculation, pass the command at the bottom of the script and submit the job, e.g. sbatch script.sh. Also set the following environment variable in your shell:

\$ export QE=/work2/06868/giustino/SCHOOL/q-e-qe-7.2\_ZG\_anh/bin

Note: Here we use an upgraded version of the ZG module which allows the treatment of anharmonicity (Exercise 3). This will be available in the next release of EPW. All other exercises can also be performed with q-e-qe-7.2.

For the school, the codes (both main ZG and local) are already compiled. If you take the tutorial separately, some routines in PW, PH, and PP directories are required to run these exercises (e.g. make pw ph pp). All necessary executables and the ZG module are compiled with EPW, i.e. when you type make epw. To use local executables go to q-e/EPW/ZG/src/local and type ./compile ifort.sh.

The description of all input flags is available in the following the link:

<https://epwdoc.gitlab.io/source/doc/InputsZG.html>

▶ Copy the tutorial tarball from /work2/06868/giustino/SCHOOL/tutorials and untar. Then, go to exercise1, and create directory workdir:

```
$ cd $SCRATCH; cp /work2/06868/giustino/SCHOOL/tutorials/Wed.4.Zacharias.tar .
$ tar -xvf Wed.4.Zacharias.tar; cd Wed.4.Zacharias/exercise1; mkdir workdir
```

```
Note: in this tutorial we will show how to obtain all input and output files. The directory inputs will be used as
a reference or to speed up the process. In case you missed a step, copy the appropriate input file from inputs to
continue. Most of the temperature-dependent calculations will be performed for T = 0 K; one can repeat the steps
using a different temperature.
```
#### Exercise 1

In this exercise we will generate the ZG configuration of silicon in a  $3 \times 3 \times 3$  supercell for the temperature  $T = 0$  K and run your first DFT-ZG calculation. In the following, all steps for obtaining the phonons and interatomic force constants (IFCs) of silicon are provided; but to speed up the process you can skip the first four steps indicated by the small red arrow and go to p. 4.

Note: For generating successfully a ZG configuration you need to make sure that the phonon dispersion is as you would expect (compare with literature). If there exist modes with negative frequencies, the code exludes them. If the system is anharmonic one should consider to evaluate anharmonic phonons using A-SDM as in Exercise 3.

 $\blacktriangleright$  Run a self-consistent calculation for silicon in the workdir. Note: The energy cutoff ecutwfc needed for convergence should be 30 Ry.

```
$ cd workdir; cp ../inputs/si.scf.in .; cp ../inputs/Si.pz-vbc.UPF .
$ ibrun -np 4 $QE/pw.x -nk 4 < si.scf.in > si.scf.out
```
In Run a ph. x calculation on a homogeneous  $4 \times 4 \times 4$  q-point grid using the input:

```
-- si.ph.in si.ph.in si.ph.in si.ph.in si.ph.in si.ph.in si.ph.in
&inputph
  amass(1) = 28.0855.
  prefix = 'si'
  outdir = './'
  ldisp = .true.
  fildyn = 'si.dyn'
  tr2_{ph} = 1.0d-12nq1 = 4, nq2 = 4, nq3 = 4/
```
\$ cp ../inputs/si.ph.in .  $$$  ibrun -np 4  $QE/\phi h.x$  -nk 4 < si.ph.in > si.ph.out

This will generate 8  $\sin d$  output files containing the dynamical matrix calculated for each irreducible q-point. The list of irreducible q-points is written in the si.dyn0 file.

 $\triangleright$  Run a q2r.x calculation to obtain the interatomic force constants (IFC) file using the input:

```
\sim q2r.in
&input
fildyn='si.dyn', flfrc = 'si.444.fc'
/
$ cp ../inputs/q2r.in .
```
 $$$  ibrun -np 1  $QE/q2r.x < q2r.in > q2r.out$ 

This will generate si.444.fc which contains the IFCs. As we will see below, this is the only external input file necessary for running ZG.x.

 $\triangleright$  Run a matdyn.x calculation to check the phonon dispersion:

```
-- matdyn.in matdyn.in matdyn.in matdyn.in matdyn.in matdyn.in matdyn.in matdyn.in
&input
   asr='simple', amass(1)=28.0855,
   flfrc='si.444.fc', fldyn='si.dyn.mat', flfrq='si.freq', fleig='si.dyn.eig',
   q_in_cryst_coord = .false., q_in_band_form = .true.
/
\alpha0.00 0.00 0.00 100
0.75 0.75 0.00 1
0.25 1.00 0.25 100
```
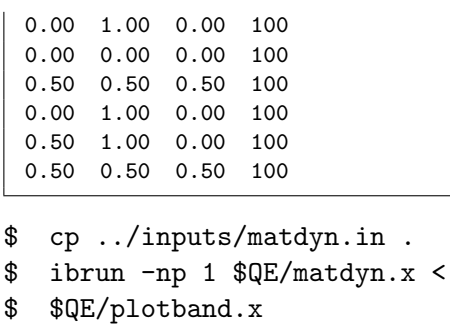

Input file > si.freq Reading 6 bands at 702 k-points Range: 0.0000 509.7618eV Emin, Emax, [firstk, lastk] > 0 600 high-symmetry point: 0.0000 0.0000 0.0000 x coordinate 0.0000 high-symmetry point: 0.7500 0.7500 0.0000 x coordinate 1.0607 ... high-symmetry point: 0.5000 0.5000 0.5000 x coordinate 5.3534 output file (gnuplot/xmgr) > si\_ph\_dispersion.xmgr bands in gnuplot/xmgr format written to file si\_ph\_dispersion.xmgr output file (ps) > stopping ...

matdyn.x will generate si.freq which contains the phonon frequencies along the specified path in the Brillouin zone. Then we combine si.freq with plotband.x to obtain si\_ph\_dispersion.xmgr in gnuplot/xmgr format for the phonon dispersion. To plot the phonon dispersion type:

 $m$ atdyn.in > matdyn.out

```
$ cp si_ph_dispersion.xmgr ../gnuplot/.
```
\$ cd ../gnuplot/; gnuplot gp\_coms.p; evince ph\_dispersion\_444.eps

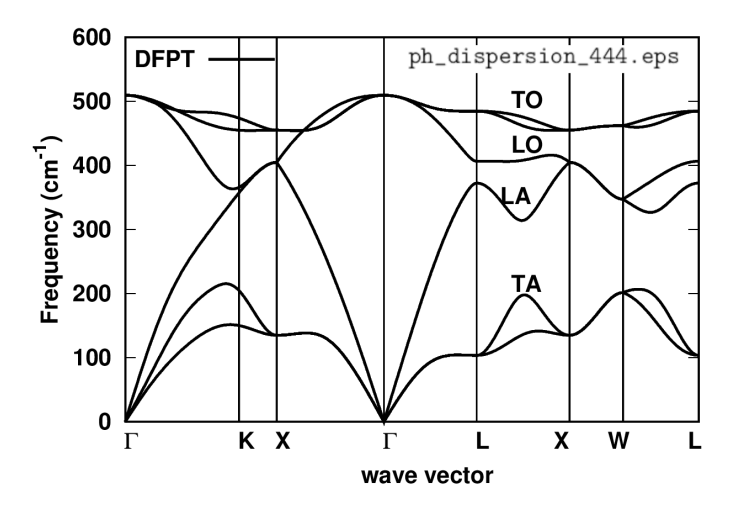

Is the phonon dispersion the one you would expect? One can verify the results with literature data.

Once you have obtained the IFC file (e.g. here si.444.fc) and verified the correctness of your phonons, you are ready to perform a ZG.x calculation. If you have skipped the four steps above, you can copy the IFC file from inputs into workdir:

```
$ cd ../workdir; cp ../inputs/si.444.fc .
```
 $\blacktriangleright$  Run a ZG calculation using the input:

```
-- ZG_333.in
&input
   flfrc='si.444.fc',
   asr='simple', amass(1)=28.0855, atm_zg(1) = 'Si',
   flscf = 'si.scf.in'
   T = 0.00.
   dim1 = 3, dim2 = 3, dim3 = 3compute_error = .true., synch = .true., error_thresh = 0.035, niters = 15000
   incl_qA = .false./
```
Note: The q-point grid (nq1×nq2×nq3) used to obtain the dynamical matrices should not be necessarily the same with the supercell size (dim1×dim2×dim3). In particular, dimX is independent of nqX, since ZG.x takes advantage of Fourier interpolation as implemented in matdyn.x; thus any size of ZG configuration can be generated from si.444.fc.

\$ cd workdir; cp ../inputs/si.444.fc . # if you skipped the four steps above \$ cp ../inputs/ZG\_333.in .

\$ ibrun -np 4 \$QE/ZG.x -nk 4 < ZG\_333.in > ZG\_333.out

The input format of ZG<sub>-333</sub>.in is the same as matdyn.in. Lines 3 and 4 contain input variables similar to those in matdyn.in; in line 5 we provide the name of the unit-cell scf file (flscf) used to calculate the phonons. The information therein is read to generate the corresponding supercell scf file. In lines 6 and 7 we provide the temperature  $(T)$  in Kelvin and supercell dimensions  $(\text{dim}X)$  for which ZG displacements are generated; line 8 contains all flags related to the error minimization (discussed later); in line 8 we specify whether we want to include, or not, q-points in set A using the flag incl\_qA.

The output files from a  $ZG.x$  run are: (a)  $ZG$ -configuration 0.00K.dat and equil pos.dat which contain the ZG (quantum nuclei at 0.00 K) and equilibrium (classical nuclei at 0 K) coordinates in angstroms, and (b) ZG-scf 333 0.00K.in and equil-scf 333.in which are the corresponding scf files for performing calculations in a  $3 \times 3 \times 3$  supercell.

▶ Run a self-consistent calculation for silicon with the nuclei clamped at their equilibrium and ZG coordinates (for  $T = 0.00$  K) in the supercell.

 $i$ brun -np 54  $QE/pw.x$  -nk 3 < equil-scf\_333.in > equil-scf\_333.out \$ ibrun -np 56 \$QE/pw.x -nk 8 < ZG-scf\_333\_0.00K.in > ZG-scf\_333\_0.00K.out

Note: parallelization over 3 and 8 k-points.

The file equil-scf\_333.in is also provided here:

```
&control equil-scf_333.in
 calculation = 'scf'
 restart_mode = 'from_scratch'
 prefix = 'equil-si'
 pseudo_dir = './'
 outdir = \cdot./\cdot/
&system
 ibrav = 0nat = 54
 ntyp = 1ecutwfc = 20.00occupations = 'fixed'
 smearing = 'gaussian'
 degauss = 0.0D+00/
```

```
&electrons
 diagonalization = 'david'
 mixing_mode= 'plain'
 mixing_beta = 0.70
 conv_{\text{thr}} = 0.1D-06/
ATOMIC_SPECIES
 Si 28.085 Si.pz-vbc.UPF
K_POINTS automatic
  2 2 2 0 0 0
CELL_PARAMETERS {angstrom}
    -8.09641133 0.00000000 8.09641133
    0.00000000 8.09641133 8.09641133<br>-8.09641133 8.09641133 0.00000000
    -8.09641133 8.09641133
ATOMIC_POSITIONS {angstrom}
 Si  0.00000000  0.00000000  0.00000000
   Si -1.34940189 1.34940189 1.34940189
   Si -2.69880378 0.00000000 2.69880378
...
```
Note: Cell parameters, number of atoms, k-grid, and atomic coordinates have been modified automatically based on the supercell dimensions. The code will always generate the lattice information in angstroms.

The file ZG-scf\_333\_0.00K.in is also provided here:

```
&control ZG-scf_333_0.00K.in
 calculation = 'scf'
 restart_mode = 'from_scratch'
 prefix = 'ZG-si'
 pseudo_dir = './'
 outdir = \cdot./\cdot/
&system
 ibrav = 0
 nat = 54
 ntyp = 1ecutwfc = 20.00occupations = 'fixed'
 smearing = 'gaussian', degauss = 0.0D+00/
&electrons
 diagonalization = 'david'
mixing_mode= 'plain'
mixing_beta = 0.70
 conv_{\text{thr}} = 0.1D-06/
ATOMIC_SPECIES
 Si 28.085 Si.pz-vbc.UPF
K_POINTS automatic
 2 2 2 0 0 0
CELL_PARAMETERS {angstrom}
    -8.09641133 0.00000000 8.09641133
    0.00000000 8.09641133 8.09641133<br>-8.09641133 8.09641133 0.00000000
    -8.09641133 8.09641133
ATOMIC_POSITIONS {angstrom}
 Si -0.02610870 -0.00524574 0.02749582
  Si -1.36329713 1.31619849
  Si -2.75218400 -0.00549830 2.71681282
...
```
Note: Same information with equil-scf<sub>-333</sub>.in, except for the prefix and atomic positions. In general, you should add nosym = .true., since symmetries do not apply after ZG displacements. The information printed by the code for constructing these scf files is basic; so for more complex cases one can modify the files based on their calculation needs. While the calculations are running, let us discuss some apsects about the generation of the **ZG**configuration file. Type:

```
$ grep -3 "Optimum" ZG_333.out | tail -4
Optimum configuration found !
Sum of diagonal terms per q-point: 0.419087
Error and niter index: 0.032411 7403
```
This information is printed during a  $ZG.x$  run when the optimum configuration is found. Line 3 gives the sum of all diagonal terms per q-point, representing the denominator of Eq. (54) in Ref. [Phys. Rev. Res. 2, 013357 (2020)]. The first entry in line 4 represents the value of the minimization function  $E({S_{q,\nu}})$  given by Eq. (54) in Ref. [Phys. Rev. Res. 2, 013357 (2020)]. The integer in line 4 represents the number of attempts required to achieve  $E(\{S_{\mathbf{q},\nu}\})$  smaller than the value specified for  $error_{\text{th}}$ . If this number exceeds the integer specified by  $n\text{iters flag}$ , then ZG.x will stop without printing the ZG-configuration file. A general rule is: the larger the supercell, the fewer attempts are required to achieve  $E(\{S_{q,\nu}\}) <$  error thresh. The reason is: the order of choosing the unique set of signs, assigned to separate q-points, is less important as we approach the thermodynamic limit.

Now type:

```
$ head -3 ZG-configuration_0.00K.dat
```
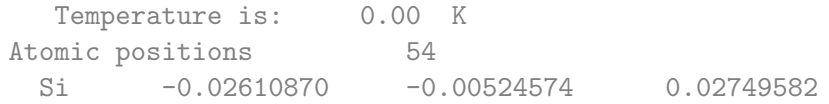

Lines 1 and 2 give the temperature for which ZG displacements are generated and the total number of atomic coordinates, respectively. In line 3, we have the first ZG atomic coordinate. It is perfectly reasonable to find different ZG coordinates, since the modes obtained by diagonalizing the dynamical matrix can differ by a phase factor (or a unitary matrix in case of degeneracy) if the processor, or compiler, or libraries have changed. The eigenvalues, of course, should remain the same in all cases. The flag synch = .true. should apply a smooth Berry connection and align the sign of the modes with respect to a reference mode, but the sign of this reference depends on the machine. Degeneracy is not taken into account. The best way to check the validity of your configuration is by comparing the anisotropic mean-squared displacement tensor with the exact values, both obtained at the end of the ZG<sub>-333</sub>.out. To this aim type:

```
$ grep -12 "Anisotropic" ZG_333.out | tail -13
```

```
Anisotropic mean-squared displacement tensor vs exact values (Ang^2):
Atom 1
Si 0.002243 0.002332 0.002322
     Exact values
Si 0.002352 0.002352 0.002352
Atom<sub>2</sub>Si 0.002529 0.002407 0.002277
     Exact values
Si 0.002352 0.002352 0.002352
off-diagonal terms
Si 0.000189 0.001294 0.000610
Si 0.000652 -0.000851 0.000027
```
Reducing error\_thresh brings the anisotropic displacement tensor closer to the exact values. Note that in the previous versions of the code these values were multiplied by  $8\pi^2.$ 

Now check whether the calculations have finished and type:

```
$ grep ! *scf_333*out
```
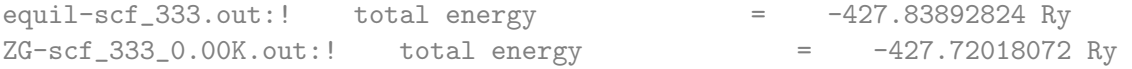

These are the total energies (Kohn-Sham potential energy) of the equilibrium and ZG structures. What is the difference between the two values and what is the reason of this difference? The difference is  $\Delta E_{\rm KS} = 0.1187$  Ry and is due to the vibrational potential energy. To check this type:

```
$ grep -5 "Potent" ZG_333.out
```

```
==============================================
  Total vibrational energy: 0.24020789 Ry
          Potential energy: 0.12010394 Ry
           Kinetic energy: 0.12010394 Ry
   Vibrational free energy: 0.24020789 Ry
```
Our computed  $\Delta E_{\rm KS}$  is indeed almost equal to half the total vibrational energy, since a DFT calculation will not account for the vibrational kinetic energy contribution. The value 0.119 Ry deviates from 0.120 Ry, since (i) we exclude from our calculations the q-points belonging in set  $\mathcal A$  and (ii) due to the error coming by using small ZG configurations. As we use larger supercells this small deviation reduces to zero and  $\Delta E_{\rm KS} =$  Total vibrational energy/2. The code also prints the vibrational free energy evaluated using Eq. (A5) of Ref. [arXiv:2212.10633]. The information for the vibrational free energy is important for checking the convergence of the trial free energy in A-SDM calculations (Exercise 3). Here, because our calculations are for  $T = 0$  K, the vibrational free energy is equal to the total vibrational energy.

For the next exercises we will only need the charge-density files from equil-si.save and ZG-si.save. Thus remove:

\$ rm -r \*wfc\* si.save \_ph0/ equil-si.save/\*wfc\* ZG-si.save/\*wfc\*

### Exercise 2

In this exercise we will learn how to calculate the phonon-induced band gap renormalization and temperature-dependent band structures using the example of silicon and the  $3 \times 3 \times 3$  ZG supercell. To obtain temperature-dependent band structures we will employ the band structure unfolding (BSU) technique with plane-waves as basis sets. For the theory of BSU please refer to Ref. [Phys. Rev. B 85, 085201 (2012)]. To speed up the process one can skip the following two steps.

First go to the directory exercise2 and copy the following input files in your workdir:

```
$ cd ../../exercise2/; mkdir workdir; cd workdir
$ cp ../inputs/Si.pz-vbc.UPF .; cp ../inputs/si.scf.in .
$ cp ../inputs/si.bands.in .; cp ../inputs/bands.in .
```
Note: in file si.bands.in we set nbnd = 5 to include one empty band. We also sample the Γ-X path using 50 k-points in Cartesian coordinates (units of 2 pi/a).

► Run a standard band structure calculation in the unit-cell of silicon along Γ-X using 50 k-points.

\$ ibrun -np 4 \$QE/pw.x -nk 4 < si.scf.in > si.scf.out \$ ibrun -np 4 \$QE/pw.x -nk 4 < si.bands.in > si.bands.out \$ ibrun -np 4 \$QE/bands.x -nk 4 < bands.in > bands.out

Plot the band structure using the file bands.dat.gnu.

```
$ cp bands.dat.gnu ../gnuplot/; cd ../gnuplot/; gnuplot gp_coms.p
```
\$ evince band\_structure.eps

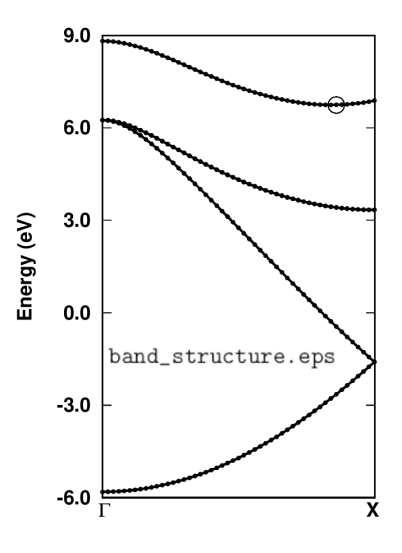

Can you find the Cartesian k-coordinates in units of \tpiba of the valence band maximum (VBM) and conduction band minimum (CBM)? Inspecting file **bands.dat**, those are:

0.000000 0.000000 0.000000 -5.811 6.253 6.253 6.253 8.817 ... 0.000000 0.840000 0.000000 -2.783 -0.278 3.440 3.440 6.743 We can see that the VBM lies at the Γ-point and is threefold degenerated with energy  $E_{\text{VBM}} =$ 6.253 eV. The CBM lies at ~0.84 Γ-X with energy  $E_{\text{CBM}} = 6.743$  eV. Therefore, the DFT-LDA band gap with these settings is  $E_{\text{G}} = E_{\text{CBM}} - E_{\text{VBM}} = 0.49 \text{ eV}$ .

▶ Run a non self-consistent calculation for two K-points that define the VBM and CBM in the equilibrium and ZG supercell structures.

Note: Find the reciprocal lattice vector of the supercell G that maps K onto k, i.e.  $K = k - G$ . The trivial choice is  $G = \Gamma$  and thus set  $K = k$ .

To prepare the calculation proceed as follows:

```
$ cd ../workdir/
$ cp ../../exercise1/workdir/equil-scf_333.in equil-nscf_333.in
$ cp ../../exercise1/workdir/ZG-scf_333_0.00K.in ZG-nscf_333_0.00K.in
$ cp -r ../../exercise1/workdir/equil-si.save/ .
$ cp -r ../../exercise1/workdir/ZG-si.save/ .
```
In equil-nscf\_333.in and ZG-nscf\_333\_0.00K.in apply the following changes:

- 1. Set calculation = 'nscf'
- 2. Include one empty band / unit-cell by setting  $n bnd = 135$  below ecutwfc = 20.0 flag.
- 3. Replace the automatic K-grid:

K\_POINTS automatic 2 2 2 0 0 0 with the two K-points of the VBM and CBM:

```
K_POINTS crystal
2
0.000000 0.000000 0.000000 1
0.000000 1.260000 1.260000 1
```
Remark: Since the coordinates are given in units of the reciprocal lattice parameters, we obtain the K-coordinates by multiplying the k-coordinates of VBM and CBM states with the dimensions of the supercell, i.e. if  $\mathbf{k} = [x \ y \ z]$ then  $\mathbf{K} = [m \times x \quad n \times y \quad p \times z]$ , where integers  $m, n, p$  define an  $m \times n \times p$  supercell.

4. For  $ZG$  input file add nosym = .true. below nbnd = 135.

If you did not complete exercise1 and the steps above, then copy files from inputs:

\$ cd ../workdir/; cp ../inputs/\*nscf\_333\*in .; cp -r ../inputs/\*-si.save/ .

For example the ZG input file should look like this:

```
&control ZG-nscf_333_0.00K.in
 calculation = 'nscf'
 restart_mode = 'from_scratch'
 prefix = 'ZG-si'
 pseudo_dir = './'
 outdir = \frac{1}{1}./\frac{1}{1}/
&system
 ibrav = 0nat = 54
 ntyp = 1ecutwfc = 20.00
```

```
nbnd = 135
 nosym = .true.
 occupations = 'fixed'
 smearing = 'gaussian'
 degauss = 0.0D+00/
&electrons
 diagonalization = 'david'
 mixing_mode= 'plain'
 mixing_beta = 0.70
 conv_{\text{thr}} = 0.1D-06/
ATOMIC_SPECIES
 Si 28.085 Si.pz-vbc.UPF
K_POINTS crystal
2
0.000000 0.000000 0.000000 1
0.000000 1.260000 1.260000 1
CELL_PARAMETERS (angstrom)
    -8.09641133 0.00000000 8.09641133
     0.00000000 8.09641133 8.09641133
    -8.09641133 8.09641133 0.00000000
ATOMIC_POSITIONS (angstrom)
...
```
\$ ibrun -n 28 \$QE/pw.x -nk 2 < equil-nscf\_333.in > equil-nscf\_333.out \$ ibrun -n 28 \$QE/pw.x -nk 2 < ZG-nscf\_333\_0.00K.in > ZG-nscf\_333\_0.00K.out

The calculations should take around 5 secs each. When the equilibrium calculation is finished, check that you obtain the VBM and CBM energies you would expect. To this aim type:

\$ grep highest equil-nscf\_333.out

highest occupied, lowest unoccupied level (ev): 6.2534 6.7435

Indeed we obtain the correct VBM and CBM energies. To find the band gap renormalization from the ZG calculation type:

\$ grep -41 "End of band" ZG-nscf\_333\_0.00K.out | tail -40

 $k = 0.0000 0.0000 0.0000 (10849 PWs)$  bands (ev):

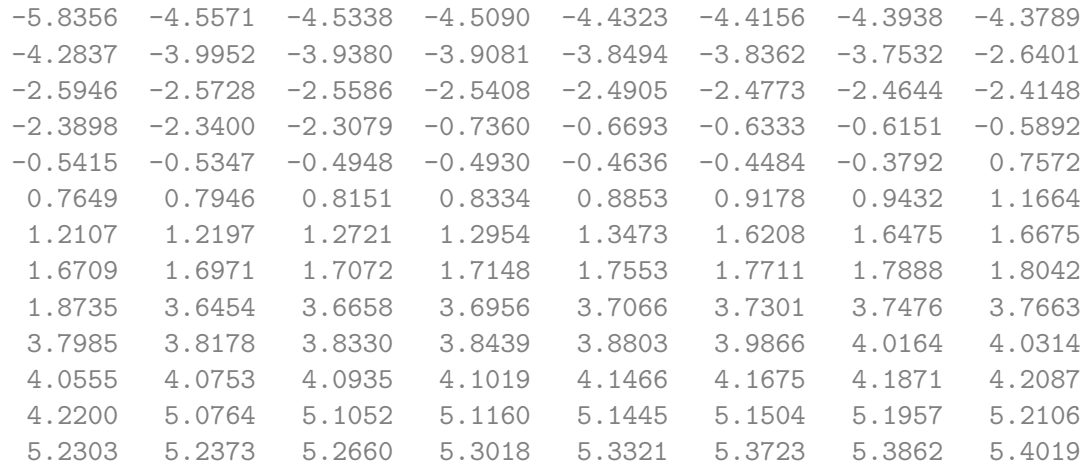

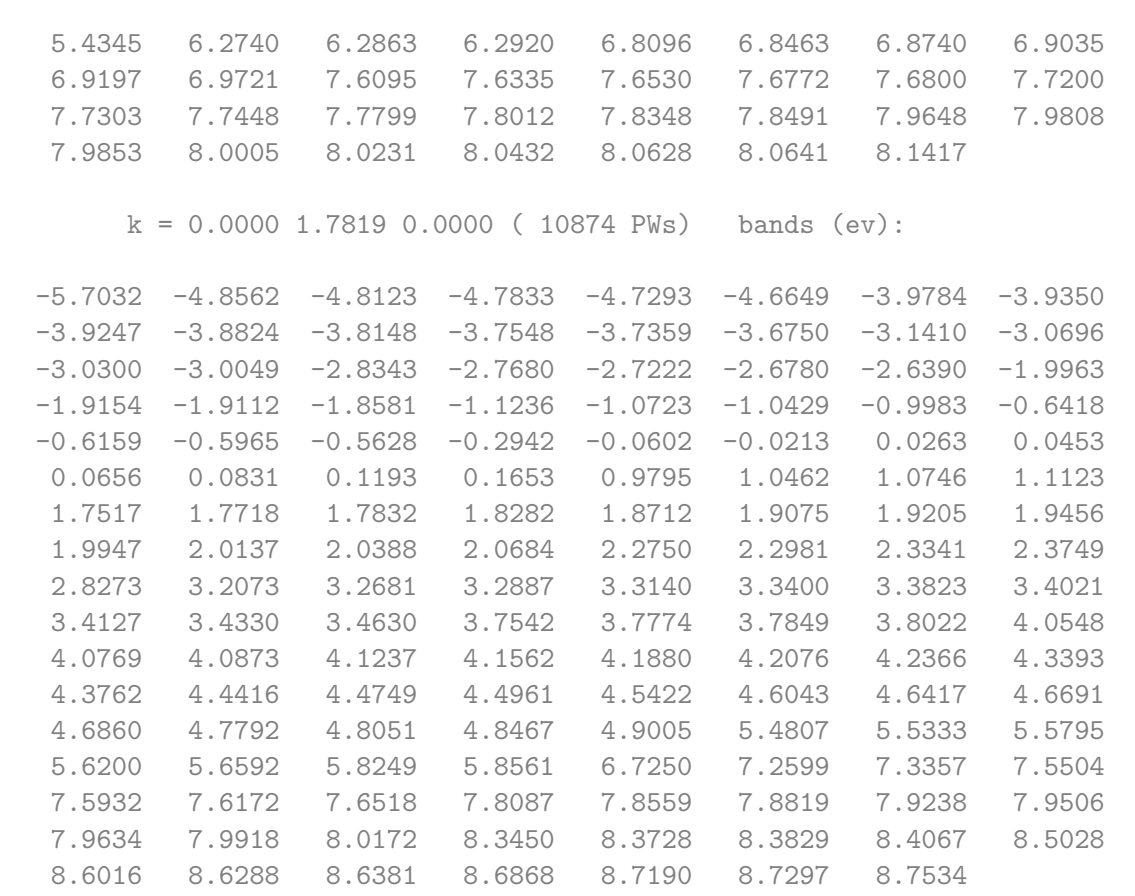

Can you spot the energy of the VBM and CBM? We can see that there is a splitting of the originally threefold degenerated VBM of the order:  $\Delta E = 6.284 - 6.274 = 10$  meV. This degeneracy breaking results from the ZG displacements in a finite size supercell and should reduce to zero for larger ZG simulation cells. This is a consequence of the harmonic approximation, where the symmetries of the system should be maintained upon thermal averaging (see thermal ellipsoids in the plot below).

We note that for minimizing the effect of band degeneracy splitting we excluded the modes in set A. In Ref. [Phys. Rev. Res. 2, 013357 (2020)] we show that these modes dominate VBM splitting (see the spectral function in the figure below), giving  $\Delta E > 80$  meV for a  $4 \times 4 \times 4$  ZG supercell. Hence, for finite size systems with degenerated band edges, it is suggested to keep  $incl_qA = .false$ .

To deal with this finite size supercell artefact, we determine the VBM by taking the average of the three bands:  $E_{\text{VBM}} = (6.2740 + 6.2863 + 6.2920)/3 = 6.2841$  eV. Thus the band gap at 0K is  $E(0 \text{ K}) = 6.7250 - 6.2841 = 0.4409 \text{ eV}$ , and we can determine a zero-point renormalization  $E_{\rm ZPR} = 0.49 - 0.4409 \simeq 49$  meV. This value is in good agreement with literature data (check, for example, Refs. [J. Chem. Phys. 143, 102813 (2015)] and [New J. Phys. 20, 123008 (2018)]). Note: In general, to obtain reliable values of the zero-point renormalization, you should always check convergence with

respect to the ZG supercell size (see the right part of the figure below).

Before going to the next step remove unnecessary files:

\$ rm -r \*wfc\* \*save

**Prepare a band structure unfolding calculation using the**  $3 \times 3 \times 3$  **ZG configuration. Create a new** directory and copy the necessary input files:

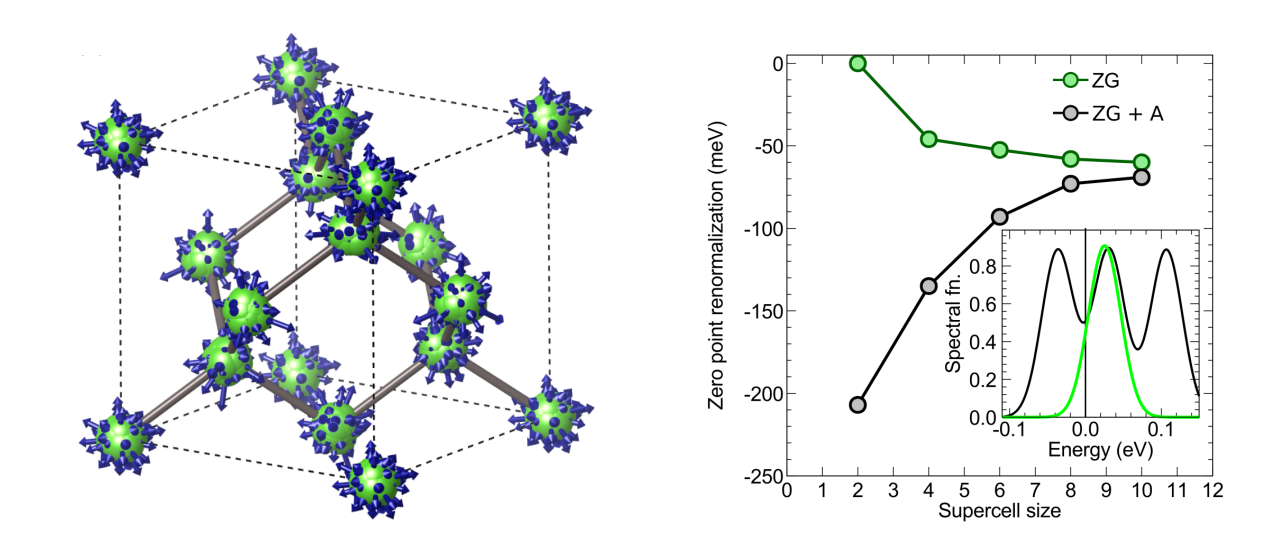

\$ mkdir band\_structure\_unfolding/; cd band\_structure\_unfolding/

\$ cp ../../inputs/bands\_unfold.in bands.in; cp ../../inputs/Si.pz-vbc.UPF .

\$ cp -r ../../../exercise1/workdir/ZG-si.save/ .

\$ cp ../ZG-nscf\_333\_0.00K.in ZG-bands\_333\_0.00K.in

In ZG-bands\_333\_0.00K.in apply the following modifications:

- 1. Set calculation = 'bands'
- 2. Replace the following lines containing information about the K-points:

```
K_POINTS crystal
2
0.000000 0.000000 0.000000 1
0.000000 1.260000 1.260000 1
```
### with

```
K_POINTS crystal_b
2
0.000000 0.000000 0.000000 35
0.000000 1.500000 1.500000 1
```
Note: Here we choose to sample the Γ-X path with 36 equally-spaced K-points.

If you did not complete the previous step, then copy:

\$ cp ../../inputs/ZG-bands\_333\_0.00K.in .

The file ZG-bands\_333\_0.00K.in should look like this:

```
&control ZG-bands_333_0.00K.in
 calculation = 'bands'
 restart_mode = 'from_scratch'
 prefix = 'ZG-si'
 pseudo_dir = './'
 outdir = \cdot./\cdot/
&system
 ibrav = 0
 nat = 54ntyp = 1
```

```
ecutwfc = 20.00nbnd = 135
 nosym = .true.
 occupations = 'fixed'
 smearing = 'gaussian'
 degauss = 0.0D+00/
&electrons
 diagonalization = 'david'
 mixing_mode= 'plain'
 mixing_beta = 0.70
 conv_{\text{thr}} = 0.1D-06/
ATOMIC_SPECIES
  Si 28.085 Si.pz-vbc.UPF
K_POINTS crystal_b
2
0.000000 0.000000 0.000000 35
0.000000 1.500000 1.500000 1
CELL_PARAMETERS {angstrom}
    -8.09641133 0.00000000 8.09641133
     0.00000000 8.09641133 8.09641133
    -8.09641133 8.09641133 0.00000000
ATOMIC_POSITIONS {angstrom}
...
```
We also show here the file bands.in:

```
-- bands.in
&bands
prefix = 'ZG-si'
outdir = './'
filband = 'bands.dat'
lsym = false.dim1 = 3,
dim2 = 3,
dim3 = 3/
```
Note: The input variables in bands.in are the same as in a standard bands.x calculation. The only difference is the flags dimX used to specify the dimensions of the ZG supercell.

 $\blacktriangleright$  Run a band structure unfolding calculation.

```
$ ibrun -n 56 $QE/pw.x -nk 28 < ZG-bands_333_0.00K.in > ZG-bands_333_0.00K.out
$ ibrun -n 28 $QE/bands_unfold.x < bands.in > bands.out
```
Note: Parallelization over k-points in bands\_unfold.x is not implemented.

The bands calculation should take around 50 secs and the unfolding around 1 sec. Now read the outputs of **bands01.dat** and **spectral\_weights01.dat**. Can you guess what's the meaning of the spectral weights for each band?

```
$ head -16 bands01.dat
```

```
&plot nbnd= 135, nks= 36 /
        0.000000 0.000000 0.000000
   -5.835647 -4.557137 -4.533787 -4.508971 -4.432287 ...
   -3.937981 -3.908116 -3.849384 -3.836161 -3.753160 ...
   -2.490450 -2.477265 -2.464380 -2.414812 -2.389831 ...
```
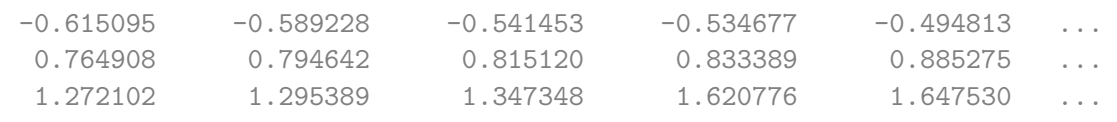

#### \$ head -16 spectral\_weights01.dat

...

```
&plot nbnd= 135, nks= 36 /
        0.000000 0.000000 0.000000
  0.989295 0.000754 0.000980 0.000407 0.000205 ...
  0.000110 0.000231 0.000534 0.000026 0.000795 ...
  0.000266 0.000179 0.000167 0.000161 0.000376 ...
  0.000126 0.000291 0.000127 0.000134 0.000099 ...
  0.000223 0.000348 0.000184 0.000107 0.000121 ...
  0.000200 0.000323 0.000238 0.000103 0.000091 ...
  ...
```
Can you spot the weights corresponding to the VBM? What would the weights be if we use the equilibrium  $3 \times 3 \times 3$  supercell? In this case, one should obtain the perfect unfolding reproducing the unit cell band structure. The data in the files bands01.dat and spectral\_weights01.dat, represent the band energies,  $\varepsilon_{m}K(T)$ , and spectral weights,  $P_{m}K_{k}(T)$ , for all **K**-points, respectively. Now you have all the ingredients to evaluate the spectral function given by:

$$
A_{\mathbf{k}}(\varepsilon,T) = \sum_{m\mathbf{K}} P_{m\mathbf{K},\mathbf{k}}(T)\delta[\varepsilon - \varepsilon_{m\mathbf{K}}(T)] \tag{1}
$$

▶ Calculate the spectral function using the energies and spectral weights. To this aim convert first bands01.dat and spectral\_weights01.dat into a different format using plotband.x of QE:

```
$ cp ../../inputs/energies.in .
$ cp ../../inputs/spectral_weights.in .
$ $QE/plotband.x spectral_weights01.dat < spectral_weights.in > spw.out
$ $QE/plotband.x bands01.dat < energies.in > energies.out
$ sed -i '/^\s*$/d' spectral_weights.dat # remove empty lines
$ sed -i '/^\s*$/d' energies.dat # remove empty lines
$ paste energies.dat spectral_weights.dat > tmp
$ awk '{print $1,$2,$4}' tmp > energies_weights.dat; rm tmp
```
You have just generated energies\_weights.dat file in a similar format to a ".gnu" file where the first column has the momentum-axis values, the second the energies, and the third the spectral weights. Now proceed with the calculation of the spectral function using pp\_spctrlfn.x:

```
$ cp ../../inputs/energies_weights.dat . # if you missed the step above
$ cp ../../inputs/pp_spctrlfn.in .
$ ibrun -n 4 $QE/pp_spctrlfn.x -nk 4 < pp_spctrlfn.in > pp_spctrlfn.out
```
The file pp\_spctrlfn.in takes the following input variables:

-- pp\_spctrlfn.in

```
&input
 flin = 'energies_weights.dat'
 steps = 4860,
 ksteps = 200,esteps = 200.
 kmin = 0,
```

```
kmax = 0.7071,
 emin = 3.00
 emax = 9.00flspfn = 'spectral_function.dat'
/
```
Here, (i) steps is the number of rows in the input file flin, (ii) ksteps and esteps define the resolution of the spectral function along the momentum-axis and energy-axis, (iii)  $(kmin - kmax)$ and ( $\overline{emin}$  -  $\overline{emax}$ ) define the momentum and energy windows, and (iv) in flspfn we provide the name of the output file.

Now plot the spectral function:

```
$ cp spectral_function.dat ../../gnuplot/. ; cd ../../gnuplot/
$ cp ../inputs/bands.dat.gnu .
$ gnuplot gp_pm3d.p; evince bsu_si_0K.eps
```
We also copied bands.dat.gnu for comparing the spectral function with the band structure calculated with the atoms at their equilibrium positions (white lines in the plots below) - note also that we assign a spectral weight of 1.0 in the third column of bands.dat.gnu. In the right part of the figure below, we also reproduced the converged calculation from Ref. [Phys. Rev. Res. 2, 013357 (2020)], employing an  $8 \times 8 \times 8$  ZG supercell, more **K**-points and empty bands.

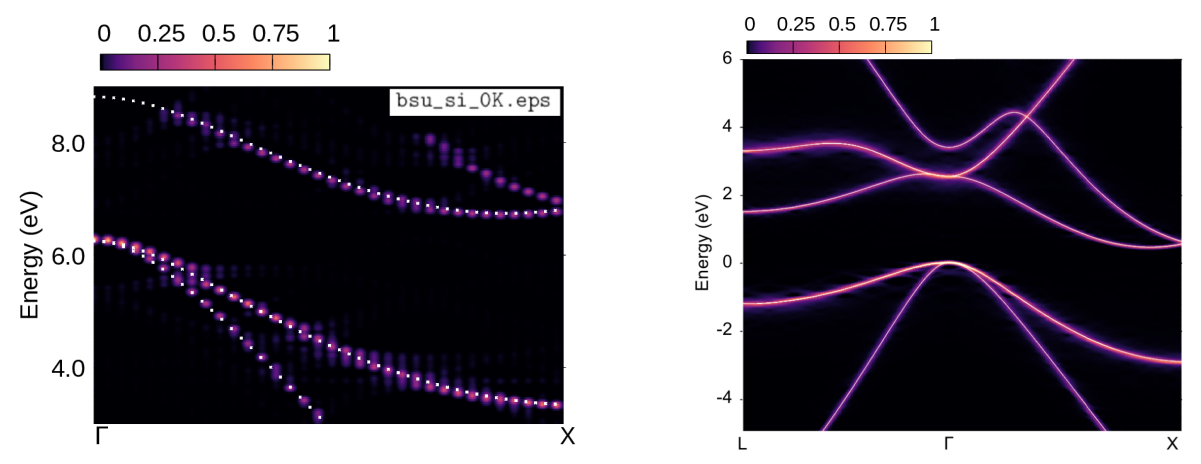

In APPENDIX / Exercise 2 we provide a recipe for performing band structure unfolding for each K-point separately. This approach is most effective when larger supercells are employed and pw.x cannot handle all K-points in one run.

### Exercise 3

In this exercise we will learn how to calculate temperature-dependent anharmonic phonons of Zr at  $T = 1188$  K using  $2 \times 2 \times 2$  ZG supercells and the anharmonic special displacement method (A-SDM). A-SDM combines the special displacement method with the self-consistent phonon (SCP) theory; details for the theory related to this exercise please refer to Refs. [https://arxiv.org/abs/2212.10633] and [D. Hooton, LI. a new treatment of anharmonicity in lattice thermodynamics: I, London Edinburgh Philos. Mag. J. Sci. 46, 422 (1955)]. The main aim is to find the effective matrix of IFCs that best describes anharmonicity in the potential energy surface. For this reason we minimize the trial free energy (as seen in the lecture) with respect to the matrix of IFCs which requires, essentially, to solve self-consistently the following equation:

<span id="page-15-0"></span>
$$
\tilde{C}_{p\kappa\alpha,\kappa'\alpha'}(T) = \left\langle \frac{\partial U}{\partial \tau_{p\kappa\alpha} \partial \tau_{p'\kappa'\alpha'}} \right\rangle_T
$$
\n(2)

In the following we are going to show how to solve the above equation self-consistently by performing a series of finite difference calculations.

First go to the directory exercise3 and copy the following input files in your workdir:

```
$ cd ../../exercise3/; mkdir workdir; cd workdir
$ cp ../inputs/Zr.upf ../inputs/scf.in ../inputs/ph.in .
$ cp ../inputs/q2r.in ../inputs/matdyn.in .
```

```
Below we provide the scf.in file:
```

```
Execution Section Section Section Section Section Section Section Section Section Section Section Section Section Section Section Section Section Section Section Section Section Section Section Section Section Section Se
          calculation='scf'
          restart_mode='from_scratch'
          prefix = 'scf'
          outdir='./'
          pseudo_dir='./'
          verbosity='high'
/
&system
          ibrav=3
          nat=1
          ntyp=1
          ecutwfc= 30A = 3.51695occupations = 'smearing'
          smearing='gaussian',
          degauss=0.005d0
/
&electrons
          diagonalization='david'
          mixing_mode='plain'
          mixing_beta=0.7
          conv_thr=1e-7
/
ATOMIC_SPECIES
Zr 91.224 Zr.upf
K_POINTS {automatic}
6 6 6 0 0 0
ATOMIC_POSITIONS (crystal)
Zr 0.0 0.0 0.0
```
Note: Gaussian smearing for the occupations since Zr is a metal. For speed up we use a small energy cutoff of 30 Ry.  $\blacktriangleright$  Run a self-consistent calculation for Zr in the workdir.

 $$$  ibrun -np 56  $QE/pw.x$  -nk 14 < scf.in > scf.out

In Run a ph. x calculation on a homogeneous  $3 \times 3 \times 3$  q-point grid using the input:

```
-- ph.in
&inputph
  amass(1)= 91.224,
  prefix = 'scf'
  outdir = \cdot./\cdotverbosity = 'high'
  ldisp = .true.
  fildyn = 'Zr.dyn'
  tr2<sub>-ph</sub> = 1.0d-14
  nq1 = 3nq2 = 3nq3 = 3
/
```
\$ ibrun -np 56 \$QE/ph.x -nk 14 < ph.in > ph.out

This will generate 4 Zr.dynX output files containing the dynamical matrix calculated for each irreducible  $q$ -point. The list of irreducible  $q$ -points is written in the Zr.dyn0 file.

 $\triangleright$  Run a q2r.x calculation to obtain the interatomic force constants (IFC) file using the input:

```
\sim q2r.in
&input
fildyn='Zr.dyn', zasr='crystal', flfrc = 'Zr.333.fc'
/
```
 $$$  ibrun -np 1  $QE/q2r.x < q2r.in > q2r.out$ 

This will generate Zr.333.fc which contains the harmonic IFCs.

 $\triangleright$  Run a matdyn. x calculation to obtain the harmonic phonon dispersion:

```
-- matdyn.in matdyn.in matdyn.in matdyn.in matdyn.in matdyn.in matdyn.in matdyn.in matdyn.in
&input
   kinput.
   asr='crystal', amass(1)= 91.224,
   flfrc='Zr.333.fc', fldyn=' ', flfrq='Zr_harm.freq', fleig=' ', q_in_cryst_coord = .true.
   q in band form = .true.
/
5
0.00 0.00 0.00 100
0.50 0.50 0.50 100
0.75 0.25 -0.25 100
0.00 0.00 0.00 100
0.50 0.50 0.00 1
```
\$ ibrun -np 1 \$QE/matdyn.x < matdyn.in > matdyn.out \$ \$QE/plotband.x

```
Input file > Zr_harm.freq
Reading 3 bands at 401 k-points
Range: -131.7185 166.3237eV Emin, Emax, [firstk, lastk] > -200 200
high-symmetry point: 0.0000 0.0000 0.0000 x coordinate 0.0000
high-symmetry point: 0.0000 0.0000 1.0000 x coordinate 1.0000
high-symmetry point: 0.5000 0.5000 0.5000 x coordinate 1.8660
high-symmetry point: 0.0000 0.0000 0.0000 x coordinate 2.7321
high-symmetry point: 0.0000 0.5000 0.5000 x coordinate 3.4392
output file (gnuplot/xmgr) > Zr_harm_ph_dispersion.xmgr
output file (ps) >
stopping ...
```
matdyn.x will generate Zr\_harm.freq which contains the harmonic phonon frequencies. Then we combine  $Zr$ -harm.freq with plotband.x to obtain  $Zr$ -harm-ph-dispersion.xmgr in gnuplot/xmgr format for the harmonic phonon dispersion. To plot the phonon dispersion type:

- \$ cp Zr\_harm\_ph\_dispersion.xmgr ../gnuplot/.
- \$ cd ../gnuplot/; gnuplot gp\_coms\_harm.p; evince Zr\_harm\_ph\_dispersion.pdf

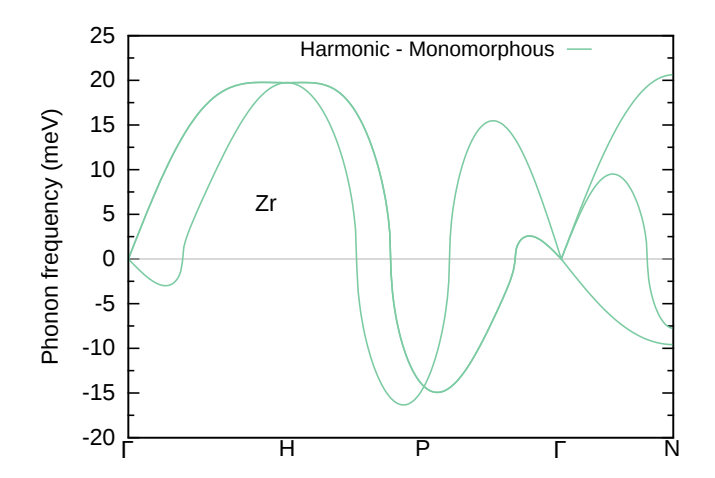

Is the matrix of IFCs positive definite (i.e. all phonon frequencies are positive)? Unlike Si phonon dispersion in Exercise 1, the answer is no and the phonon dispersion exhibits severe instabilities. Here the harmonic approximation is not enough since anharmonic effects are important in Zr. To treat anharmonicity we are going to use A-SDM in the following.

The starting point of A-SDM for obtaining self-consistent phonons is a crucial step towards convergence and stability. This is because the SCP theory is designed to work with positive definite IFCs matrices. Although one could employ the harmonic phonons as a starting point (and neglect imaginary phonons), we strongly suggest the use of stable phonons as a starting point. For systems with a double well potential like Zr, well-defined dispersions can be obtained by exploring the ground state polymorphous structure, i.e a low-symmetry structure whose energy corresponds to a minimum of the potential energy surface [see also Ref. Phys. Rev. B 101, 155137 (2020)].

In the following we are going to show how to obtain the ground state polymorphous network of Zr and its stable phonons. If you have skipped the steps above, you can copy the harmonic IFCs file from inputs into workdir:

```
$ cd ../workdir; cp ../inputs/Zr.333.fc .
```
 $\blacktriangleright$  Run an A\_ZG calculation using the input:

```
- - ZG_{-}1. in
&input
  asr='crystal', amass(1)= 91.224, flfrc='Zr.333.fc'
  flscf = 'scf.in'
  atm_zg(1) = 'Zr',T = 0dim1 = 2, dim2 = 2, dim3 = 2, incl_qA = .true.
  compute_error = .true., synch = .true., error_thresh = 0.2
  ASDM = true/
&A_ZG
```

```
poly = .true.
  poly_fd_forces = .false.
/
```
Note: The q-point grid ( $nq1 \times nq2 \times nq3$ ) used to obtain the initial dynamical matrices should not be necessarily the same with the supercell size (dim1×dim2×dim3). In particular, dimX is independent of nqX, since ZG.x takes advantage of Fourier interpolation as implemented in matdyn.x; thus any size of ZG configuration can be generated from Zr.333.fc.

\$ cp ../inputs/ZG\_1.in .  $$QE/ZG.x < ZG_1.in > ZG_1.out$ 

The input format of &input list in ZG 1.in is the same as we have seen in Exercise 1. We remark that here we are using a  $2 \times 2 \times 2$  supercell and therefore incl  $qA = 0$ . The temperature is set initially to  $T = 0$ , since we want to explore the polymorphous geometry. Line 7 contains the flag ASDM which enables the A-SDM procedure and allows the code to read the input variables in the list &A\_ZG. At this step we ask the code by turning poly = . true. to generate the input file for performing a coordinates' optimization of the structure that will lead to the polymorphous geometry. Apart from the standard ZG. x output files described in Exercise 1, the code now prints ZG-relax.in. This file contains displaced coordinates of the atoms away from their high-symmetry positions (that define the monomorphous network) in a  $2 \times 2 \times 2$  supercell using ZG displacements.

The file **ZG-relax.in** is also provided here:

```
&control ZG-relax.in
 calculation = relax
 restart_mode = 'from_scratch'
 prefix = 'ZG-relax'
 pseudo_dir = './'
 outdir = \frac{1}{1}./\frac{1}{1}tprnfor=.true.
 disk_io = 'none'
 force\_conv\_thr = 1.0D-5nstep = 300/
&system
 ibrav = 0nat = 8ntyp = 1ecutwfc = 30.00occupations = 'smearing'
 smearing = 'gaussian'
 degauss = 0.5D-02/
&electrons
 diagonalization = 'david'
 mixing_mode= 'plain'
 mixing_{beta} = 0.70conv thr = 0.1D-06/
&ions
 ion_dynamics = 'bfgs'
/
ATOMIC_SPECIES
 Zr 91.224 Zr.upf
K_POINTS automatic
  3 3 3 0 0 0
CELL_PARAMETERS (angstrom)
     3.51695000 3.51695000 3.51695000
    -3.51695000 3.51695000 3.51695000
    -3.51695000 -3.51695000 3.51695000
ATOMIC_POSITIONS (angstrom)
```
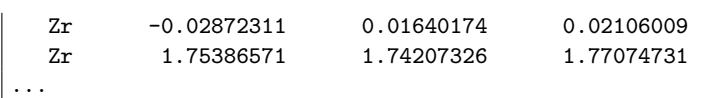

Note: Cell paramaters, number of atoms, k-grid, and atomic coordinates have been modified automatically based on the supercell dimensions. The code will always generate the lattice information in angstroms.

▶ Run nuclei coordinates optimization for Zr with the nuclei clamped at their ZG harmonic coordinates (for  $T = 0.00$  K) in the  $2 \times 2 \times 2$  supercell.

\$ ibrun -np 56 \$QE/pw.x -nk 14 < ZG-relax.in > ZG-relax.out

The calculation should take around 3 minutes. Meanwhile you can check how the total energy evolves by typing "grep ! ZG-relax.out". Can you compare the total energy of the relaxed polymorphous structure with the one of the monomorphous structure (unit cell calculation in scf.out)? The polymorpous network is more stable by 27 meV/f.u.

 $\blacktriangleright$  Run an A\_ZG calculation using the same input file.

\$ cp ../inputs/ZG\_1.in ZG\_2.in \$ \$QE/ZG.x < ZG\_2.in > ZG\_2.out

The code now will search for the output file ZG-relax.out, read the relaxed final coordinates, and apply finite differences. This will generate ZG-scf\_poly\_iter\_00\_XXXX.in files corresponding to the scf inputs for evaluating the IFCs of the polymorphous network by finite differences. The default displacement on each atom is  $0.01058$  Å (i.e. 0.02 Bohr). One can change the default value by specifying a value in  $\AA$  using the flag  $fd\_displ$  under the namelist &A\_ZG.

In Run scf calculations for files ZG-scf\_poly\_iter\_00\_XXXX.in and save all scf outputs in the folder fd forces.

```
$ file=ZG-scf_poly_iter_00
$ mkdir fd_forces/
$ for i in {0001..0048}; do
$ mkdir $i
$ cd $i
$ cp ./Zr.upf.
$ mv ../"$file"_"$i".in .
$ ibrun -np 56 $QE/pw.x -nk 14 < "$file"_"$i".in > "$file"_"$i".out
$ mv "$file"_"$i".out ../fd_forces/.
$ rm Zr.upf
$ cd ./$ done
```
Each scf run should take around 3 seconds and the total calculation around 6 minutes. In the meantime, you can revisit the tutorial slides to refresh the A-SDM procedure.

In Run an A ZG calculation using the same input file but turn the flag poly  $fd\_forces = .true$ .

```
$ cp ../inputs/ZG_3.in ZG_3.in
$ $QE/ZG.x < ZG_3.in > ZG_3.out
```

```
ZG_3.in is also provided:
```

```
ZG_23.in
&input
  asr='crystal', amass(1)= 91.224, flfrc='Zr.333.fc'
  flscf = 'scf.in'atm_zg(1) = 'Zr',
  T = 0dim1 = 2, dim2 = 2, dim3 = 2, incl_qA = .true.
  compute_error = .true., synch = .true., error_thresh = 0.3
  ASDM = .true.
/
&A_ZG
  poly = .true.
  poly_fd_forces = .true.
  incl_epsil = .false.
/
```
The code now will read all the forces from the files ZG-scf\_poly\_iter\_00\_XXXX.out in fd\_forces and evaluate the IFCs of the polymorphous structure. Apart from the standard ZG.x output files, the code now prints: (i) **FORCE\_CONSTANTS\_poly\_iter\_00** which contains the IFCs in the same format as phonopy, (ii) FORCE\_CONSTANTS\_sym\_poly\_iter\_00 which contains the symmetrized IFCs (i.e. after applying all symmetry operations of the crystal), and (iii) **poly iter 00.fc** which contains the symmetrized IFCs in the same format as  $q2r.x$  output, ready to be used for the next A-SDM iteration. You can check the symmetries found by the code using "grep "Sym." ZG\_3.out" or read ZG<sub>-3</sub>.out directly. For systems where the dielectric constant and Born effective charges are not zero, one may include this information in the  $XXXX$ . If the by setting incleasil = .true.. Note that for including the non-analytic contribution to the dynamical matrix one needs to set  $na_ifc =$ .true. for the next ZG iteration run (&input list). This is because IFCs are evaluated by finite differences instead of DFPT. The same flag is also necessary for obtaining the phonon dispersion with matdyn.x; if not included the calculation will lead to erroneous results.

- $\triangleright$  Run a matdyn.x calculation to obtain the harmonic phonons of the Zr polymorphous network:
- \$ cp ../inputs/matdyn\_poly.in .
- \$ ibrun -np 1 \$QE/matdyn.x < matdyn\_poly.in > matdyn\_poly.out
- \$ \$QE/plotband.x

matdyn.x will generate Zr\_poly.freq which contains the harmonic phonon frequencies of the Zr polymorphous network. Then combine  $Zr_{\perp}$  poly. freq with plotband. x to create the phonon dispersion file  $Zr$ -poly-ph-dispersion.xmgr as before. To plot the new phonon dispersion type:

- \$ cp Zr\_poly\_ph\_dispersion.xmgr ../gnuplot/.
- \$ cd ../gnuplot/; gnuplot gp\_coms\_poly.p; evince Zr\_poly\_ph\_dispersion.pdf

The plot is provided below. Now the matrix of IFCs is positive definite (i.e. all phonon frequencies are positive) and we are ready to account for anharmonicity via A-SDM using as a starting point the symmetrized IFCs of the Zr polymorphous network.

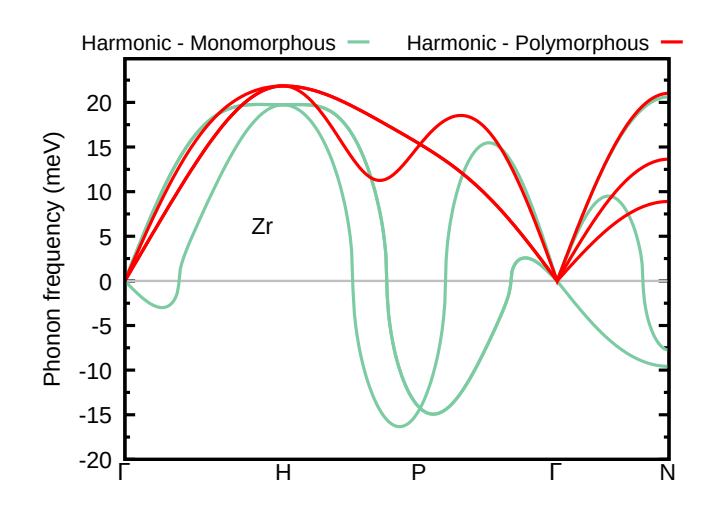

 $\blacktriangleright$  Run an A\_ZG calculation using the input file:

```
ZG_4.in
&input
  asr='crystal', amass(1)= 91.224, flfrc='poly_iter_00.fc'
  flscf = 'scf.in'
  atm_zgg(1) = 'Zr',
  T = 1188dim1 = 2, dim2 = 2, dim3 = 2, inc1_qA = .true.
  compute_error = .true., synch = .true., error_thresh = 0.3
  ASDM = .true.
/
&A_ZG
  iter\_idx = 1apply_fd = .true./
```
Note: This is essentially the first iteration indicated by iter idx. The file of IFCs is now flfrc='poly\_iter\_00.fc' and the target temperature is  $T = 1188$  K.

```
$ cd ../workdir; cp ../inputs/ZG_4.in ZG_4.in
$QE/ZG.x < ZG_4.in > ZG_4.out
```
This will generate a ZG configuration on which the method of finite differences is applied after setting the flag apply\_fd = .true.. The scf files are  $ZG-scf_1188.00K_iter_01_XXXX.in$  to be used for the evaluation of the temperature-dependent IFCs of the configuration generated using ZG displacements for  $T = 1188$  K.

▶ Run scf calculations for files ZG-scf\_1188.00K\_iter\_01\_XXXX.in and save all scf outputs in the folder fd\_forces. The script below is as before but with a new name for file variable.

```
$ file=ZG-scf_1188.00K_iter_01
$ mkdir fd_forces/
$ for i in {0001..0048}; do
$ mkdir $i
$ cd $i
$ cp ../Zr.upf .
$ mv ../"$file"_"$i".in .
$ ibrun -np 56 $QE/pw.x -nk 14 < "$file"_"$i".in > "$file"_"$i".out
$ mv "$file"_"$i".out ../fd_forces/.
```
\$ rm Zr.upf \$ cd ../ \$ done

Each scf run should take around 3 seconds and the total calculation around 6 minutes. We can use this time for some questions.

 $\triangleright$  Run an A\_ZG calculation using the input file:

```
ZG_{-}5.\text{in}&input
 asr='crystal', amass(1)= 91.224, flfrc='poly_iter_00.fc'
  flscf = 'scf.in', atm_zg(1) = 'Zr',T = 1188dim1 = 2, dim2 = 2, dim3 = 2, inc1_qA = .true.
  compute_error = .true., synch = .true., error_thresh = 0.3
  ASDM = .true./
&A_ZG
 iter\_idx0 = 0, iter\_idx = 1apply_fd = .false.
 read_fd_forces = .true.
 mixing = .true.
  incl_epsil = .false.
/
```
Note: The flag apply fd is set to .false. since apply fd and read fd forces cannot be both true.

\$ cp ../inputs/ZG\_5.in ZG\_5.in

\$ \$QE/ZG.x < ZG\_5.in > ZG\_5.out

With the flag read  $fd\_forces = .true$ . the code reads all the forces from files ZG-scf\_1188.00K\_iter\_01\_XXXX.out in the folder fd\_forces and evaluates the IFCs of the ZG configuration. If one scf calculation is not successful, then the code will complain and print the error:

%%%%%%%%%%%%%%%%%%%%%%%%%%%%%%%%%%%%%%%%%%%%%%%%%%%%%%%%%%%%%%%%%%%%%%%%%%%%%% Error in routine ZG (XXXX): forces in file are missing ...

%%%%%%%%%%%%%%%%%%%%%%%%%%%%%%%%%%%%%%%%%%%%%%%%%%%%%%%%%%%%%%%%%%%%%%%%%%%%%% Here XXXX will be replaced by the code with the file index of the unsuccessful calculation.

If all calculations run successfully, the code evaluates the IFCs using the finite differences formula and prints the following new files related to the first iteration:

 $(i)$  FORCE\_CONSTANTS\_1188.00K\_iter\_01,

(ii) FORCE\_CONSTANTS\_sym\_1188.00K\_iter\_01 and

(iii)  $1188.00K$  iter 01.fc which contains the symmetrized IFCs in the same  $q2r.x$  output format, ready to be used for the next A-SDM iteration. Here, we set the flag  $\min_{x}$  = .true., so that iterative mixing of the IFCs is performed. The input variables iter idx0 and iter idx denote the initial and final index of iterations, respectively, for which mixing of IFCs is performed.

 $\blacktriangleright$  Run matdyn.x to obtain the temperature-dependent anharmonic phonons of the first iteration:

\$ cp ../inputs/matdyn\_01.in .

```
$ ibrun -np 1 $QE/matdyn.x < matdyn_01.in > matdyn_01.out
```

```
$ $QE/plotband.x
```
matdyn.x will generate  $Zr_01$ . freq which contains the temperature-dependent anharmonic phonon frequencies of Zr at the first iteration. Then combine  $Zr_01$ . freq with plotband.x to create the phonon dispersion file Zr<sub>-</sub>01<sub>-</sub>ph<sub>-dispersion.xmgr as before. To plot the new phonon dispersion and</sub> compare with the previous results type:

- \$ cp Zr\_01\_ph\_dispersion.xmgr ../gnuplot/.
- \$ cd ../gnuplot/; gnuplot gp\_coms\_iter\_01.p; evince Zr\_01\_ph\_dispersion.pdf

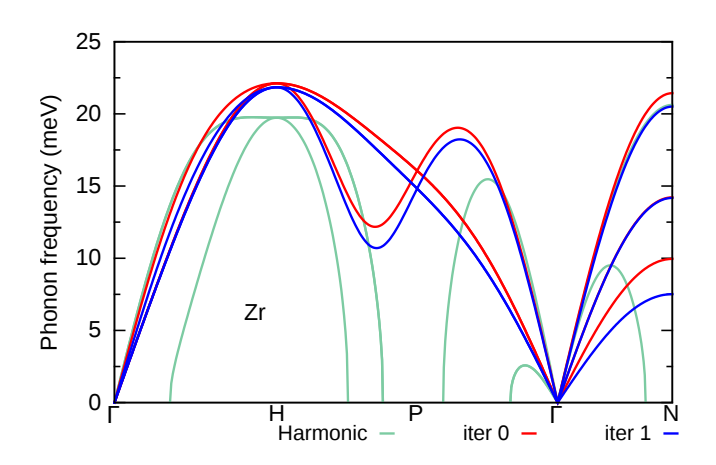

Here, we compare the phonon dispersion of Zr at  $T = 1188$  K obtained at the first iteration (blue) with the phonon dispersion of the polymorphous network (red) and the harmonic phonon dispersion (green). As we can see the result from the first iteration follows a similar trend with the one calculated for the polymorphous network. In the following we proceed to the second iteration and re-evaluate the phonon dispersion of Zr at  $T = 1188$  K starting from the IFCs of the previous iteration.

 $\triangleright$  Run an A\_ZG calculation using the input file:

```
ZG_{-}6.\text{in}&input
  asr='crystal', amass(1)= 91.224, flfrc='1188.00K_iter_01.fc'
  flscf = 'scf.in'
  atm_zg(1) = 'Zr',T = 1188dim1 = 2, dim2 = 2, dim3 = 2, inc1_qA = .true.
  compute_error = .true., synch = .true., error_thresh = 0.35
  ASDM = .true.
/
&A_ZG
  iter\_idx = 2apply_fd = .true./
```
\$ cd ../workdir; cp ../inputs/ZG\_6.in ZG\_6.in  $$BE/ZG.x < ZG6.in > ZG6.out$ 

This will generate a new ZG configuration and the scf files **ZG-scf\_1188.00K\_iter\_02\_XXXX.in** to be used for the evaluation of the temperature-dependent IFCs of the second iteration.

▶ Run scf calculations for files ZG-scf\_1188.00K\_iter\_02\_XXXX.in and save all scf outputs in the folder fd forces. If you have no much time left, you can skip this calculation, go to p. 26, and copy the ".xmgr" phonon dispersion file from directory exercise3/outputs.

```
$ file=ZG-scf_1188.00K_iter_02
$ mkdir fd_forces/
$ for i in {0001..0048}; do
$ mkdir $i
$ cd $i
$ cp ../Zr.upf .
$ mv ../"$file"_"$i".in .
$ ibrun -np 56 $QE/pw.x -nk 14 < "$file"_"$i".in > "$file"_"$i".out
$ mv "$file"_"$i".out ../fd_forces/.
$ rm Zr.upf
$ cd ./$ done
```
 $\blacktriangleright$  Run an A\_ZG calculation using the input file:

```
ZG_Z7.in
&input
  asr='crystal', amass(1)= 91.224, flfrc='1188.00K_iter_01.fc'
  flscf = 'scf.in', atm_zg(1) = 'Zr',
  T = 1188dim1 = 2, dim2 = 2, dim3 = 2, inc1_qA = .true.
  compute_error = .true., synch = .true., error_thresh = 0.3
  ASDM = .true.
/
&A_ZG
 iter\_idx0 = 0, iter\_idx = 2apply_fd = .false.read_fd_forces = .true.
  mixing = .true.
  incl_epsil = .false.
/
```
\$ cp ../inputs/ZG\_7.in ZG\_7.in

```
$ $QE/ZG.x < ZG_7.in > ZG_7.out
```
The code will read all the forces from the files ZG-scf\_1188.00K\_iter\_02\_XXXX.in in fd\_forces and evaluate the IFCs of the new ZG configuration. The code now prints all files related to the second iteration:

(i) FORCE\_CONSTANTS\_1188.00K\_iter\_02,

# (ii) FORCE\_CONSTANTS\_sym\_1188.00K\_iter\_02 and

(iii) 1188.00K iter 02.fc. Mixing is performed between the current and all previous IFCs matrices as specified by the input variables  $iter\_idx0$  and  $iter\_idx$ . We found that for the current system convergence is achieved faster. Instead, one can perform mixing between consecutive iterations (current and previous iteration) by choosing appropriately  $iter_idx0$  and  $iter_idx$ . In any case the converged result should be similar.

 $\triangleright$  Run a matdyn.x calculation to obtain the temperature-dependent anharmonic phonons at the second iteration:

```
$ cp ../inputs/matdyn_02.in .
$ ibrun -np 1 $QE/matdyn.x < matdyn_02.in > matdyn_02.out
$ $QE/plotband.x
```
matdyn.x will generate Zr\_02.freq which contains the temperature-dependent anharmonic phonon frequencies of Zr at the second iteration. Then combine  $Zr_02$ . freq with plotband. x to create the phonon dispersion file Zr\_02\_ph\_dispersion.xmgr as before. To plot the new phonon dispersion and compare with the previous results type:

- \$ cp Zr\_02\_ph\_dispersion.xmgr ../gnuplot/.
- \$ cd ../gnuplot/; gnuplot gp\_coms\_iter\_02.p; evince Zr\_02\_ph\_dispersion.pdf

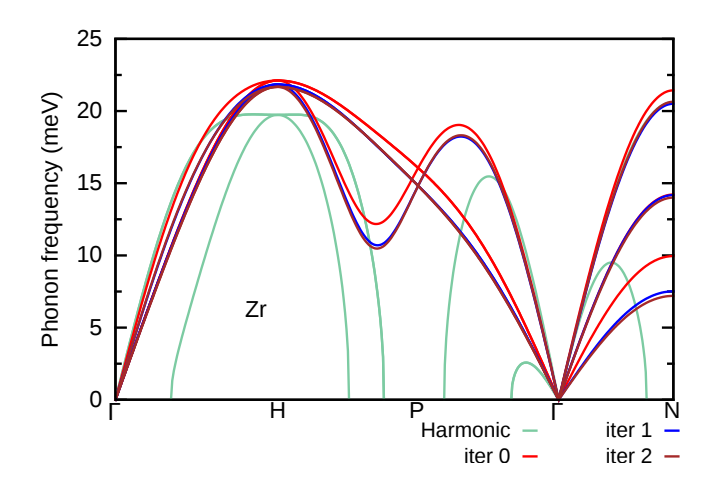

Here, we compare the phonon dispersion of Zr at  $T = 1188$  K obtained at the second iteration (brown) with the one at first iteration (blue), the phonon dispersion of the polymorphous network (red), and the harmonic phonon dispersion (green). As we can see the result at the second iteration is almost converged. One can repeat further iterative steps to check convergence.

As a homework repeat the previous steps for the third and fourth iterations. The results should look like the following:

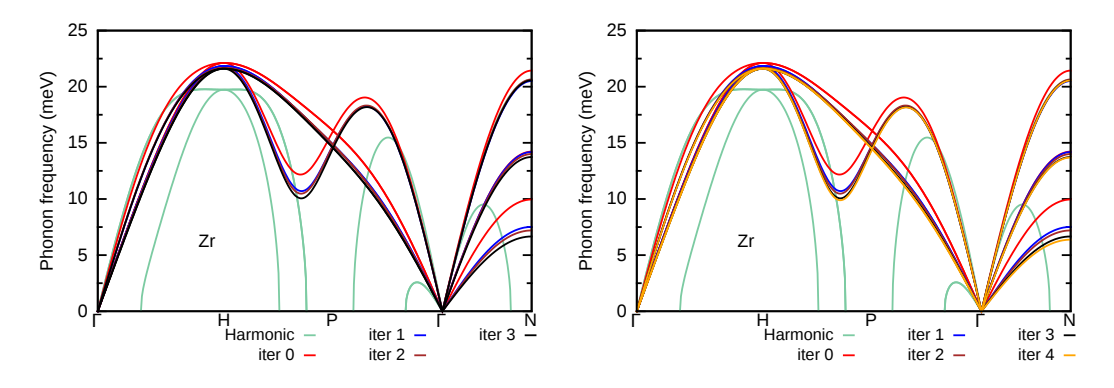

We can readily see that convergence is obtained at the third iteration; note that the result from the first iteration is still in excellent agreement with the converged result.

As a homework, also calculate the phonons of Zr at  $T = 1188$  K using  $3 \times 3 \times 3$  supercells. **HINT**: Start the A-SDM procedure from the IFCs of Zr at  $T = 1188$  K obtained at the third iteration with  $2\times2\times2$  supercells (i.e. using 1188.00K\_iter\_03.fc). The result is provided in the plot below.

For the convergence of the phonon dispersion when larger supercells are used, please refer to the results in Ref. [arxiv.2212.10633]. Therein, results are obtained using more accurate settings, i.e. denser k-grid and higher kinetic energy cutoff.

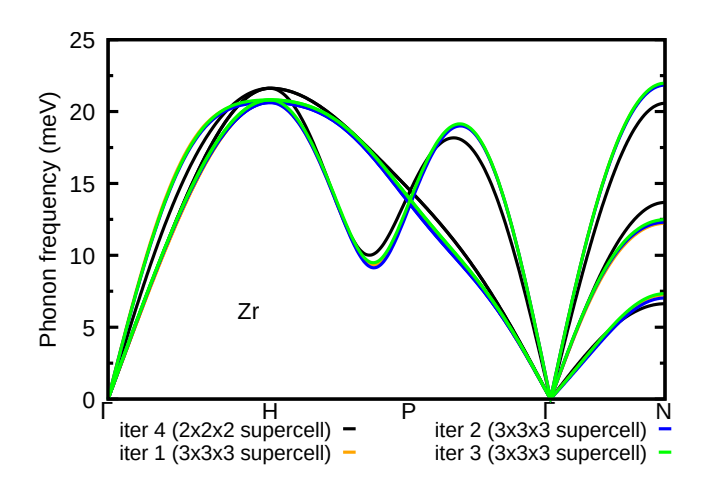

To this end we also discuss four final important points:

• A quicker and more accurate way than checking the phonon dispersion is to plot the Frobenius norm (||.||) of the leading component of the IFCs matrix  $(\tilde{C}_{11\alpha,11\alpha}(T))$  as suggested in Ref. [Phys. Rev. B 84, 180301(R) (2011)]. This information can be found by analysis of the first  $3 \times 3$  matrix in FORCE\_CONSTANTS\_sym\_1188.00K\_iter\_XX, where XX indicates the iteration. We note that convergence in IFCs guarantees essentially minimization of the system's free energy. The result for a few more iterations is shown below. "iteration -1" corresponds to the harmonic  $||\tilde{C}_{11\alpha,11\alpha}||$  and the difference is taken with respect to  $||\tilde{C}_{11\alpha,11\alpha}(T)||$  of the last iteration. Note also that IFCs unit has been converted from Ry/Bohr $^2$  to eV/Å $^2$ .

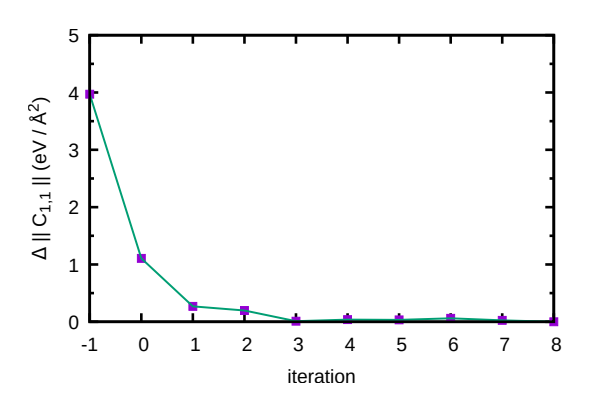

• A full self-consistent phonon theory also minimizes the trial free energy with respect to nuclear coordinates. As seen in the lectures, one can employ the Newton-Raphson method and find the nuclear coordinates for which  $\langle \partial U/\partial \tau_{\kappa\alpha}\rangle_T = 0$ . This requires to solve self-consistently the equation:

<span id="page-26-0"></span>
$$
\tau_{p\kappa\alpha}^{\text{new}}(T) = \tau_{p\kappa\alpha}(T) + \tilde{C}_{p\kappa\alpha,p\kappa\alpha}^{-1}(T) \left\langle F_{p\kappa\alpha} \right\rangle_{T} \tag{3}
$$

using at each iterative step  $\tilde{C}_{p\kappa\alpha,p\kappa\alpha}(T)$  as obtained from Eq. [\(2\)](#page-15-0). In order to account for this feature in A-SDM we need to set the flag  $update\_equil = .true$ . when  $read_fd_f$ = .true.. If we use this flag for the case of bcc Zr (point group symmetry  $m\bar{3}m$ ), then the code will give  $\tau^{\rm new}_{p\kappa\alpha}(T)=\tau_{p\kappa\alpha}(T)$  (i.e. no change of the nuclear coordinates) at every iterative step. This comes as no surprise since symmetries are enforced and atoms in bcc Zr occupy only special Wyckoff positions. However, for systems containing atoms at general Wyckoff positions,

Eq. [\(3\)](#page-26-0) will give new thermal equilibrium positions at each temperature that contribute to the minimization of the free energy. See for example the case of hydride compounds explored in Ref. [arXiv:2212.09789].

- Obtaining the polymorphous structure is not a necessary step. We found that this is a very useful step for obtaining positive definite initial IFCs matrix for systems with a double well potential. If the harmonic approximation gives a positive definite initial IFCs matrix, then one could start the iterative procedure without obtaining the polymorphous network.
- After computing temperature-dependent anharmonic phonons using A-SDM, one could then do a ZG calculation using the new configuration and evaluate anharmonic electron-phonon properties.

### Exercise 4

In this exercise we will learn how to calculate the phonon-assisted optical spectra using the example of silicon and the  $3 \times 3 \times 3$  ZG supercell for  $T = 0$  K. To obtain temperature-dependent optical spectra we will evaluate the optical matrix elements in the independent-particle approximation using a routine very similar to epsilon.x of QE. We emphasize that this methodology can be extended to higher-level theories of optical absorption, like RPA, BSE, etc ... The present approach of calculating phonon-assisted optical spectra is based on Ref. [Phys. Rev. B 94, 075125 (2016)]. Note: The calculation of phonon-assisted optical spectra using ZG configurations has some drawbacks and advantages when compared to the perturbative methodology implemented in EPW.

First go to the directory exercise4, create your working directories and copy the input files:

```
$ cd ../../exercise4/; mkdir workdir; cd workdir; mkdir equil; mkdir ZG
$ cd equil
$ cp ../../inputs/equil/K_list.in .
$ cp ../../inputs/equil/epsilon.in .
$ cp -r ../../../exercise1/workdir/equil-si.save/ .
$ cp ../../../exercise2/workdir/equil-nscf_333.in .
```
The file K<sub>-list</sub>.in contains the crystal coordinates of 200 randomly generated K-points We use random K-points, instead of a uniform grid, in order to speed up convergence. In equil-nscf 333.in apply the following changes:

- 1. Add nosym = .true. below nbnd = 135. Note: although we use the equilibrium structure we set nosym = .true. since random  $K$ -points are employed.
- 2. Delete the information for the K-points:

```
K_POINTS crystal
2
0.000000 0.000000 0.000000 1
0.000000 1.260000 1.260000 1
```
and at the **bottom** of the file add the following:

K\_POINTS crystal 30

3. Copy and paste the first 30  $K$ -points from file K<sub>list.in</sub>.

If you did not complete Exercises 1 and 2, you can copy:

\$ cp ../../inputs/equil/equil-nscf\_333.in . \$ cp -r ../../../exercise2/inputs/equil-si.save/ .

The file equil-nscf\_333.in should look like this:

```
&control equil-nscf_333.in
 calculation = 'nscf'
 restart_mode = 'from_scratch'
 prefix = 'equil-si'
 pseudo_dir = './'
 outdir = './'
/
&system
 ibrav = 0nat = 54ntyp = 1
```

```
ecutwfc = 20.00nbnd = 135
 nosym = .true.
 occupations = 'fixed'
 smearing = 'gaussian'
 degauss = 0.0D+00/
&electrons
 diagonalization = 'david'
 mixing_mode= 'plain'
 mixing_beta = 0.70
 conv_{\text{thr}} = 0.1D-06/
ATOMIC_SPECIES
 Si 28.085 Si.pz-vbc.UPF
CELL_PARAMETERS {angstrom}
    -8.09641133 0.00000000 8.09641133
    0.00000000 8.09641133 8.09641133
    -8.09641133 8.09641133 0.00000000
ATOMIC_POSITIONS {angstrom}
   Si  0.00000000  0.00000000  0.00000000
   Si -1.34940189 1.34940189 1.34940189
  Si -2.69880378 0.00000000 2.69880378
...
K_POINTS crystal
30
0.236650 0.022946 0.917156 1.0
0.392728 0.655175 0.471114 1.0
...
```

```
We also show here the file epsilon.in:
```

```
-- epsilon.in
&inputpp
outdir = './',
prefix = 'equil-si',calculation = 'eps'
/
&energy_grid
smeartype = 'gauss',
intersection = 0.03d0,wmax = 4.5d0,wmin = 0.2d0,nw = 600.shift = 0.0d0,/
```
Note: The input variables in epsilon. in are the same as in a standard epsilon. x calculation.

In Run an optical spectrum calculation for silicon using the  $3 \times 3 \times 3$  equilibrium supercell and 30 random  $K$ -points. The aim is to calculate the imaginary part of the dielectric function as:

$$
\epsilon_2(\omega) = \frac{2\pi}{m_e N_e} \frac{1}{N_{\mathbf{K}}} \frac{\omega_{\rm p}^2}{\omega^2} \sum_{cv\mathbf{K}} |p_{cv\mathbf{K}}|^2 \delta(\varepsilon_{c\mathbf{K}} - \varepsilon_{v\mathbf{K}} - \hbar\omega), \tag{4}
$$

where  $m_e$  is the electron mass,  $N_e$  is the number of electrons in the crystal unit cell,  $\omega_p$  is the plasma frequency,  $N_{\mathbf{K}}$  is the number of K-points, and  $\omega$  the photon frequency. The sum extends over the **K**-points, the occupied states of energy  $\varepsilon_{vK}$ , and the unoccupied states of energy  $\varepsilon_{cK}$ .  $p_{cvK}$  denotes the matrix elements of the momentum operator along a particular polarization direction. To calculate the dielectric function we use epsilon\_Gaus.x, which is a slightly modified routine of epsilon.x, that replaces the delta function with a Gaussian instead of a Lorentzian function. We choose to apply Gaussian broadening in order to minimize numerical artefacts at the absorption onset.

\$ ibrun -n 56 \$QE/pw.x -nk 28 < equil-nscf\_333.in > equil-nscf\_333.out \$ ibrun -n 28 \$QE/epsilon\_Gaus.x < epsilon.in > epsilon.out

The full calculation should take around 40 secs. The output files are (i) epsi\_equil-si.dat containing  $\epsilon_2(\omega)$ , (ii) epsr\_equil-si.dat containing the real part of the dielectric function  $\epsilon_1(\omega)$ , and (iii) containing the electron energy loss spectrum eels\_equil-si.dat; all calculated for the equilibrium structure. In each file the first column is the energy grid, and the rest three represent the observable along the three Cartesian directions.

I Take the isotropic average of the dielectric function and copy the output file in the gnuplot directory using:

```
$ awk '{print $1,($2+$3+$4)/3}' epsi_equil-si.dat > epsi_si_333_equil_30_av.dat
$ cp epsi_si_333_equil_30_av.dat ../../gnuplot/.
```
In Run an optical spectra calculation for silicon using the  $3 \times 3 \times 3$  ZG supercell and 30 random K-points. We will essentially repeat all steps performed for calculating the optical spectra of the  $3 \times 3 \times 3$  equilibrium supercell. First go to the ZG directory and copy the input files:

```
$ cd ../ZG/
$ cp ../../inputs/ZG/K_list.in .
$ cp ../../inputs/ZG/epsilon.in .
$ cp -r ../../../exercise1/workdir/ZG-si.save/ .
$ cp ../../../exercise2/workdir/ZG-nscf_333_0.00K.in .
```
In ZG-nscf\_333\_0.00K.in apply the following change:

1. Delete the information for the K-points:

```
K_POINTS crystal
 2
 0.000000 0.000000 0.000000 1
 0.000000 1.260000 1.260000 1
and at the bottom of the file add the following:
```
K\_POINTS crystal 30

2. Copy and paste the first 30  $K$ -points from file K<sub>-</sub>list.in.

If you did not complete Exercises 1 and 2, copy ZG-si.save and ZG-nscf 333 0.00K.in from:

```
$ cp ../../inputs/ZG/ZG-nscf_333_0.00K.in .
$ cp -r ../../../exercise2/inputs/ZG-si.save/ .
```
The file ZG-nscf\_333\_0.00K.in should look like this:

```
&control ZG-nscf_333_0.00K.in
 calculation = 'nscf'
 restart_mode = 'from_scratch'
 prefix = 'ZG-si'
 pseudo_dir = './'
 outdir = \cdot./\cdot/
&system
 ibrav = 0
 nat = 54
 ntyp = 1ecutwfc = 20.00
```

```
nbnd = 135
 nosym = .true.
 occupations = 'fixed'
 smearing = 'gaussian'
 degauss = 0.0D+00/
&electrons
 diagonalization = 'david'
 mixing_mode= 'plain'
 mixing_beta = 0.70
 conv_{\text{thr}} = 0.1D-06/
ATOMIC_SPECIES
 Si 28.085 Si.pz-vbc.UPF
CELL_PARAMETERS {angstrom}
   -8.09641133 0.00000000 8.09641133
    0.00000000 8.09641133 8.09641133
    -8.09641133 8.09641133 0.00000000
ATOMIC_POSITIONS {angstrom}
  Si -0.02610870 -0.00524574 0.02749582
  Si -1.36329713 1.31619849 1.42481245
  Si -2.75218400 -0.00549830 2.71681282
...
K_POINTS crystal
30
 0.236650 0.022946 0.917156 1.0
 0.392728 0.655175 0.471114 1.0
...
```
epsilon.in is the same with the one used before, but with prefix = 'ZG-si'.

Now run the following to calculate  $\epsilon_2(\omega)$  at 0.00 K:

\$ ibrun -n 56 \$QE/pw.x -nk 28 < ZG-nscf\_333\_0.00K.in > ZG-nscf\_333\_0.00K.out

\$ ibrun -n 28 \$QE/epsilon\_Gaus.x < epsilon.in > epsilon.out

The full calculation should take around 40 secs. The output files are (i) epsi\_ZG-si.dat containing  $\epsilon_2(\omega)$ , (ii) epsr\_ZG-si.dat containing the real part of the dielectric function  $\epsilon_1(\omega)$ , and (iii) containing the electron energy loss spectrum eels  $ZG$ -si.dat; all calculated for  $T = 0.00$  K. In each file the first column is the energy grid, and the rest three represent the temperature-dependent observable along the three Cartesian directions.

In Take the isotropic average of the dielectric function and copy the output file in the gnuplot directory using:

\$ awk '{print \$1,(\$2+\$3+\$4)/3}' epsi\_ZG-si.dat > epsi\_si\_333\_ZG\_30\_av.dat

\$ cp epsi\_si\_333\_ZG\_30\_av.dat ../../gnuplot/.

The output file containing the data is epsi\_si\_333\_ZG\_30.dat.

Now copy the output file in gnuplot directory and plot ZG and equilibrium spectra using:

```
$ cp epsi_si_333_ZG_30_av.dat ../../gnuplot/.
$ cd ../../gnuplot/; gnuplot gp_coms.p; evince ZG_spectra.eps
$ gnuplot gp_coms_logscale.p; evince ZG_spectra_logscale.eps
```
We also plot  $\varepsilon_2(\omega)$  as calculated with more **K**-points to obtain convergence.

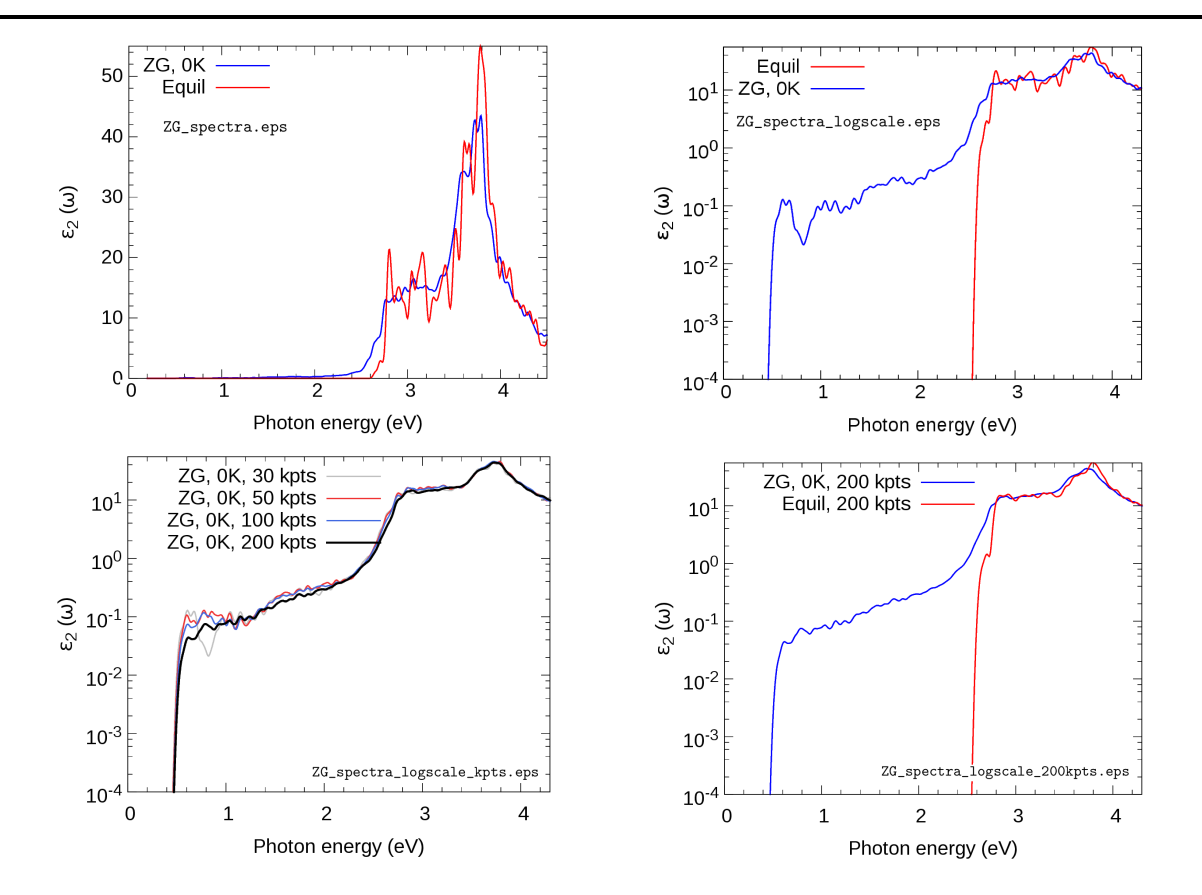

What are the differences between the ZG and equilibrium spectra? Are phonon-assisted transitions captured as expected?

Ref. [Phys. Rev. B 94, 075125 (2016)] reports the convergence of the spectra with respect to the ZG supercell size and the agreement with experimental data for the absorption coefficient.

In APPENDIX / Exercise 4 we provide a recipe for calculating optical spectra for each K-point separately. This approach is most effective when larger supercells are employed and pw.x cannot handle all **K**-points at once.

## Exercise 5

In this exercise we will discuss the physical meaning of the ZG configuration and learn how to calculate phonon-induced diffuse (or inelastic) scattering patterns using graphene. This is an example of an observable which allows us to computationally reach the thermodynamic limit and assess multi-phonon processes. More details about the theory of phonon-induced inelastic scattering and its connection to the special displacement method can be found in Ref. [Phys. Rev. B 104, 205109 (2021)].

We will evaluate the exact expression for the all-phonon inelastic scattering intensity and compare it with the ZG scattering intensity, i.e. when the scatterers (nuclei) are defined by the ZG displacements. Go to the directory exercise5, create your working directories, and copy the input files:

\$ cd ../../exercise5/; mkdir workdir; cd workdir; mkdir exact; mkdir ZG

```
$ cd exact
```

```
$ cp ../../inputs/exact/graphene.881.fc .
```

```
$ cp ../../inputs/exact/disca.in .
```
**Note:** The file graphene.881.fc contains the IFC of graphene calculated using an  $8 \times 8 \times 1$  q-grid.

 $\triangleright$  Run a diffuse scattering calculation using disca.x and the input:

```
-- disca.in
&input
   asr = 'crystal', amass(1) = 12.011, flfrc = 'graphene.881.fc', atm_zg(1) = 'C',
   dim1 = 40, dim2 = 40, dim3 = 1,
   T = 300.
   atmsf a(1,1) = 0.1361.
   atmsf_a(1,2) = 0.5482,
   atmsf_a(1,3) = 1.2266,
   atmsf_a(1,4) = 0.5971,
   atmsf_a(1,5) = 0.0,
   atmsf_b(1,1) = 0.3731,atmsf_b(1,2) = 3.2814,
   atmsf_b(1,3) = 13.0456,
   atmsf_b(1,4) = 41.0202,
   atmsf_b(1,5) = 0.0,
   zero_one_phonon = .true., full_phonon = .true.
   nks1 = 0, nks2 = 0, nks3 = 0, nks11 = 5, nks12 = 5, nks13 = 1,
   plane_val = 0.d0, plane_dir = 3
   qstart = 1, qfinal = 40000,
/
&pp_disca
   nrots = 6,
   kres1 = 250,
   kres2 = 250,
   kmin = -10,
   kmax = 10,
   coll = 1,col2 = 2,
   Np = 1600/
```
\$ ibrun -np 56 \$QE/disca.x -nk 56 < disca.in > disca.out

The input format of disca.in is the same as ZG 333.in. Line 3 contains input variables similar to those in matdyn.in; in line 4 we provide the dimensions  $\dim X$  of the q-grid used to sample the Brillouin zone; in line 5 we provide the temperature T in Kelvin; lines 6-15 contain the parameters of the atomic scattering factor ( $atmsf_a$  and  $atmsf_b$ ) from Ref. [Micron 30, 625-648, (1999)]; in line 16 we specify whether we want to compute the one-phonon (zero one phonon) and/or all-phonon

(full phonon) structure factor; in line 17 nksX and nksfX define the range of reciprocal lattice vectors (in crystal coordinates) which are used to determine the extent of the calculated scattering vectors  $(Q$ -points); in line 18 we provide  $plane_value$  that defines the plane along which the structure factor is calculated (in units of  $2pi/alat$ ) and plane dir defines the Cartesian direction perpendicular to the plane (where 1 --> x, 2 --> y, and 3 --> z); and in line 19 we specify the range of Q-points (from qstart to qfinal) for which the structure factor is calculated.

In the namelist  $\&pp\_disca$  we have: (i) nrots which is the number of rotations to be applied on the all-phonon scattering intensity to obtain the complete map. nrots is based on the space group of each system. This step is important to avoid the extra effort of calculating the scattering intensity for wavevectors connected by rotation symmetry (see also plots at the end of the exercise). (ii) kres1 and kres2 define the resolution of the scattering intensity along the chosen Cartesian axes, (iii) col1 and col2 are integers defining two of the Cartesian directions of the scattering vectors (where 1 --> x, 2 --> y, and 3 --> z), (iv)  $(kmin - kmax)$  define the 2D momentum window in reciprocal space, and (v)  $Np$  is the number of reduced wavevectors (q-points) used to sample each Brillouin zone.

The standard outputs from a disca.x run are: strf\_one-ph\_broad.dat and strf\_all-ph\_broad.dat containing the zero+one-phonon, and all-phonon scattering intensities, respectively, after convolution is applied. These files have three columns: the first two represent the Cartesian coordinates of the scattering vectors and the third column is the scattering intensity.

One can also print for each case the mode resolved and atom resolved scattering intensities by setting mode\_resolved = .true. and/or atom\_resolved = .true..

For printing the raw data, i.e. before convolution is applied, one can use print\_raw\_data = .true. to obtain the following data: Bragg\_scattering.dat, strf\_one-phonon.dat, strf\_q\_nu\_one-phonon.dat, and strf\_all-phonon.dat, containing the Bragg, mode (or branch) resolved, one-phonon, and allphonon scattering intensities, respectively. These files have four columns: the first three represent the Cartesian coordinates of the scattering vectors  $(Q_x, Q_y, \text{ and } Q_z)$  and the fourth column is the scattering intensity. The code  $pp\_disca.x$  in EPW/ZG/src can be used separately to convolute the raw data. disca.x also prints the  $Q$  vectors in crystal coordinates in **qpts\_strf.dat** (to be used for computing the ZG scattering intensity).

Now copy the output file strf all-ph broad.dat in the gnuplot directory:

\$ cp strf\_all-ph\_broad.dat ../../gnuplot/exact/

▶ Run a ZG.x calculation that allows to compute the structure factor. Go to the ZG directory and copy the input files:

\$ cd ../ZG; cp ../../inputs/ZG/graphene.881.fc .; cp ../../inputs/ZG/ZG\_strf.in . \$ cp ../exact/qpts\_strf.dat .

Note: we also copied  $qpts\_strf$ .dat containing the Q-points generated by disca.x.

The ZG\_strf.in should look like this:

```
-- ZG_strf.in
&input
   asr='crystal', amass(1)= 12.011, flfrc= 'graphene.881.fc', atm_2g(1) = 'C'dim1 = 40, dim2 = 40, dim3 = 1,
   T = 300.
   synch = .true., compute_error = .false.
   incl_qA = .true.ZG strf = .true.
/
&strf_ZG
   qpts\_strf = 40000atmsf_a(1,1) = 0.1361, atmsf_a(1,2) = 0.5482, atmsf_a(1,3) = 1.2266, atmsf_a(1,4) = 0.5971,
   atmsf_a(1,5) = 0.0,
   atmsf_b(1,1) = 0.3731, atmsf_b(1,2) = 3.2814, atmsf_b(1,3) = 13.0456, atmsf_b(1,4) = 41.0202atmsf b(1,5) = 0.0.
   nrots = 6,
   kres1 = 250,
   kres2 = 250,
   kmin = -10,
   kmax = 10,
   coll = 1.
   col2 = 2,
   Np = 1600/
```
### \$ ibrun -np 56 \$QE/ZG.x -nk 56 < ZG\_strf.in > ZG\_strf.out

The input variables in the first 3 lines of ZG\_strf.in are the same as in disca.in (but strictly speaking  $\dim X$ , here, is for the supercell size dimensions); in line 4 we ask the code to synchronize the modes (synch = .true.), but not to compute the minimization function  $E({S_{\alpha}}_v)$ , as we have seen in Exercise 1 (compute error =  $.false.$ ). We made this choice to demonstrate that the order of choosing the unique set of signs is not important as we approach the thermodynamic limit; in line 5 we make the choice to include q-points in set A by setting  $incl_qA = .true.$  (at the thermodynamic limit should make no difference); in line 6 we ask the code to compute the structure factor  $(ZG_{strf} = .true.)$ .

The namelist &strf\_ZG is as &pp\_disca seen before, but here we include the parameters of the atomic scattering factor ( $atmsf_a$  and  $atmsf_b$ ). We also ask the code to compute the map for 40000 Q-points ( $qpts\_strf = 40000$ ) from file  $qpts\_strf$ .dat.

The calculation should take around 10 secs. The important outputs from this ZG.x run are: ZGconfiguration 300.00K.dat and strf ZG broad.dat, containing the collection of ZG atomic coordinates (as before) and the associated scattering intensity, respectively. File structure factor ZG raw.dat contains the raw data and has four columns: the first three represent the Cartesian coordinates of the scattering vectors and the fourth column is the scattering intensity.

Now copy the output file strf ZG broad.dat in the gnuplot directory and plot your ZG and exact data:

```
$ cp strf_ZG_broad.dat ../../gnuplot/ZG
$ cd ../../gnuplot/ZG; gnuplot gp_pm3d.p; evince strf_ZG_40_40.eps
$ cd ../exact; gnuplot gp_pm3d.p; evince strf_exact_40_40.eps
```
Your results should look like the plots below (left panel). We also add plots of the exact and ZG allphonon structure maps using a  $100 \times 100$  and  $200 \times 200$  q-grid for Brillouin sampling What happens to the ZG structure factor map as we approach the thermodynamic limit? Indeed, the choice of the order of signs is no longer important and the function  $E({S_{q,\nu}})$  is minimized at the thermodynamic limit. Our calculations here also demonstrate the physical significance of the ZG configuration as the best collection of scatterers that reproduce the phonon-induced inelastic scattering.

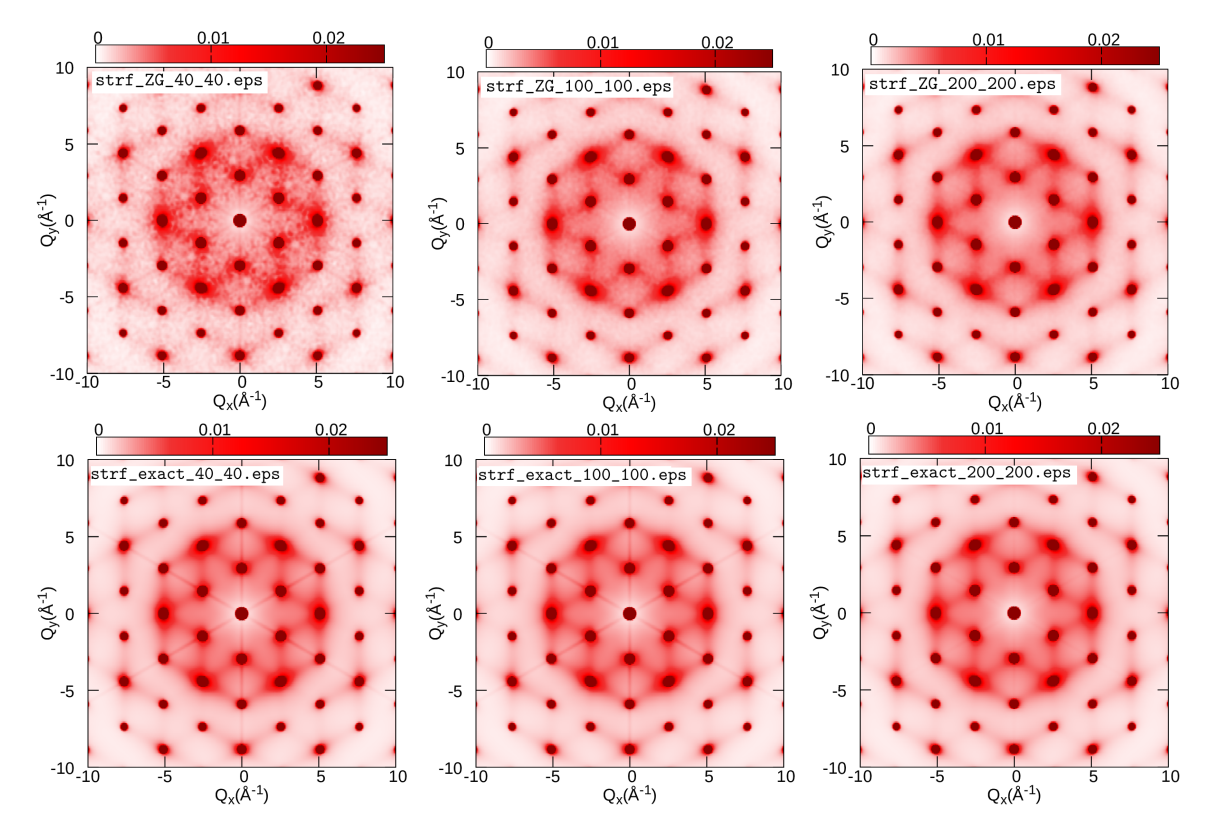

### Exercise 6

In this exercise we will learn how to perform phonon unfolding. This technique is useful to identify the effect on the phonons in the fundamental Brillouin zone when supercells are employed to accommodate disorder, defects, or any other perturbation that breaks the translational symmetry of the lattice. First, as a proof of concept, we will perform the perfect unfolding of the phonons calculated for a  $2\times2\times2$  silicon supercell; then we will show how to calculate the effect on the phonons when a  $2\times2\times2$  silicon supercell is doped by a phosphorous (P) atom.

 $\triangleright$  Go to exercise6, create workdir, and calculate the phonon dispersion of silicon in the unit cell using a  $2\times2\times2$  homogeneous q-grid:

```
$ cd workdir; cp -r ../inputs/unit_cell_222_grid/ .; cd unit_cell_222_grid/
$ ibrun -np 4 $QE/pw.x -nk 4 < si.scf.in > si.scf.out
$ ibrun -np 4 QE/ph.x -nk 4 < si.ph.in > si.ph.out
$ ibrun -np 1 QE/q2r.x < q2r.in > q2r.out$ ibrun -np 1 $QE/matdyn.x < matdyn.in > matdyn.out
```
Input files are provided here:

```
-- si.scf.in
&control
   calculation = 'scf'
   restart_mode = 'from_scratch',
   prefix = 'si',
   pseudo_dir = './',
   outdir='./'
 /
&system
   ibrav = 2,
   celldm(1) = 10.20,
   nat = 2,
   ntyp = 1,
   ecutwfc = 30.0/
&electrons
   diagonalization='david'
   mixing_mode = 'plain'
   mixing_{beta} = 0.7conv_{\text{thr}} = 1.0d-7/
ATOMIC_SPECIES
Si 28.086 Si.pz-vbc.UPF
K_POINTS automatic
6 6 6 0 0 0
ATOMIC_POSITIONS {crystal}
Si 0.00 0.00 0.00
Si 0.25 0.25 0.25
/
-- si.ph.in si.ph.in si.ph.in si.ph.in si.ph.in si.ph.in si.ph.in
Phonons of Silicon
&inputph
  amass(1)= 28.0855.
  prefix = 'si'
  outdir = \cdot./\cdotldisp = .true.
  fildyn = 'si.dyn'
```

```
tr2_{ph} = 1.0d-12nq1 = 2nq2 = 2nq3 = 2
```
/

```
-- q2r.in
&input
fildyn='si.dyn', flfrc = 'si.222.fc'
/
```

```
-- matdyn.in
&input
  asr='simple', amass(1)=28.0855,
  flfrc='si.222.fc', fldyn='si.dyn.mat',
  flfrq='si.freq', fleig='si.dyn.eig', q_in_cryst_coord = .false.
  q_in_band_form = .true.
/
9
0 0 0 100
0.75 0.75 0.0 1
0.2500 1.0000 0.2500 100
0.000 1 0.000 100
0 0 0 100
0.5000 0.5000 0.5000 100
0 1 0 100
0.5000 1.0000 0 100
0.5000 0.5000 0.5000 100
/
```
 $\triangleright$  After the calculation is completed use plotband.x of Quantum Espresso to obtain the phonon dispersion data as an a xmgr file.

### \$ \$QE/plotband.x

```
Input file > si.freq
Reading 6 bands at 702 k-points
Range: 0.0000 511.6990eV Emin, Emax, [firstk, lastk] > 0 600
high-symmetry point: 0.0000 0.0000 0.0000 x coordinate 0.0000
high-symmetry point: 0.7500 0.7500 0.0000 x coordinate 1.0607
...
high-symmetry point: 0.5000 0.5000 0.5000 x coordinate 5.3534
output file (gnuplot/xmgr) > si_ph_dispersion.xmgr
bands in gnuplot/xmgr format written to file si_ph_dispersion.xmgr
output file (ps) >
```

```
stopping ...
```
 $\triangleright$  Calculate the interatomic force constants of silicon using a 2 $\times$ 2 $\times$ 2 supercell and the Γ-point for the q-grid.

```
$ cd ../; cp -r ../inputs/222_super/ .; cd 222_super
$ ibrun -np 56 $QE/pw.x -nk 4 < si.scf_222.in > si.scf_222.out
$ ibrun -np 56 $QE/ph.x -nk 4 < si.ph_222.in > si.ph_222.out
$ ibrun -np 1 QE/q2r.x < q2r.in > q2r.out
```
Input files are provided here:

```
-- si.scf_222.in
&control
   calculation = 'scf'
   restart_mode = 'from_scratch',
   prefix = 'si',pseudo_dir = './',
   outdir='./'
/
&system
   ibrav = 2,
   celldm(1) = 20.40,nat = 16,
   ntyp = 1,
   ecutwfc = 20.0/
&electrons
   diagonalization='david'
   mixing_mode = 'plain'
   mixing_{beta} = 0.7conv_{\text{thr}} = 1.0d-7/
ATOMIC_SPECIES
Si 28.086 Si.pz-vbc.UPF
K_POINTS automatic
3 3 3 0 0 0
ATOMIC_POSITIONS (crystal)
Si  0.00000000  0.00000000  0.00000000
Si -0.12500000 0.37500000 -0.12500000
Si  0.50000000  0.00000000  0.00000000
Si  0.37500000  0.37500000  -0.12500000
Si  0.00000000  0.50000000  0.00000000
Si -0.12500000 0.87500000 -0.12500000
Si  0.50000000  0.50000000  0.00000000
Si 0.37500000 0.87500000 -0.12500000
Si  0.00000000  0.00000000  0.50000000
Si -0.12500000 0.37500000 0.37500000
Si 0.50000000 0.00000000 0.50000000
Si 0.37500000 0.37500000 0.37500000
Si  0.00000000  0.50000000  0.50000000
Si -0.12500000 0.87500000 0.37500000
Si  0.50000000  0.50000000  0.50000000
Si 0.37500000 0.87500000 0.37500000
-- si.ph.in
Phonons of Silicon
&inputph
 amass(1)= 28.0855,
  prefix = 'si'
  outdir = './'
  ldisp = .true.
  fildyn = 'si.dyn'
  tr2<sub>-ph</sub> = 1.0d-12
  nq1 = 1nq2 = 1nq3 = 1
/
-- q2r.in
&input
fildyn='si.dyn', flfrc = 'si.222.fc'
```
/

**Perform phonon unfolding of the phonons of silicon calculated for a 2×2×2 supercell using ZG.x** 

\$ ibrun -np 56 \$QE/ZG.x -nk 56 < ZG\_ph\_unfold.in > ZG\_ph\_unfold.out

where the input file should look like:

```
-- ZG_ph_unfold.in
&input
   flfrc='si.222.fc',
   asr='simple', amass(1)=28.0855
   q_in_cryst_coord = .false., q_in_band_form = .true.
   ZG_conf = .false., ph_unfold = .true.
/
&phonon_unfold
   dim1 = 2, dim2 = 2, dim3 = 2ng1 = 14, ng2 = 14, ng3 = 14flfrq='frequencies.dat', flweights='unfold_weights.dat'
/
9
  0.000000 0.000000 0.000000 74
  1.500000 1.500000 0.000000 1
  0.500000 2.000000 0.500000 24
  0.000000 2.000000 0.000000 70
  0.000000 0.000000 0.000000 60
  1.000000 1.000000 1.000000 60
  0.000000 2.000000 0.000000 34
  1.000000 2.000000 0.000000 50
  1.000000 1.000000 1.000000 1
/
```
Here, lines 3-5 contain standard inputs for a phonon dispersion calculation (as for matdyn.x). In line 4, we specify that we would like to use  $ZG \cdot x$  for phonon unfolding (ph\_unfold = .true.) and not to generate special displacements (ZG\_conf = .false.). In the namelist &phonon\_unfold we have: (i) dimX which are essentially the supercell dimensions, (ii)  $ngX$  define the range of the reciprocal lattice vectors (and thus plane waves) that need to be employed for calculating the spectral weights. Check for convergence by increasing this number; already 14 is a tight value, (iii)  $f1frq$  is the name of the output file containing the frequencies for each band and  $Q$ -point and (iv) flweights is the name of the output file containing the spectral weights for each band and Q-point. At the end of the file we provide the high-symmetry path for which we would like to perform phonon unfolding. The input structure of path is in the same spirit with a matdyn.x calculation. As for the electron band structure unfolding, the coordinates of the Q-points are obtained by multiplying the q wavevectors (defining the fundamental Brillouin zone) with the dimensions of the supercell, i.e. if  $\mathbf{q} = [x \ y \ z]$ then  $\mathbf{Q} = [\dim 1 \times x \ \dim 2 \times y \ \dim 3 \times z].$ 

 $\triangleright$  Now we have the phonon frequencies and their spectral weights, we can calculate the phonon spectral function using  $pp$  spctrlfn.x. Convert first the raw data in frequencies.dat and unfold weights.dat into a different format using plotband.x of QE (commands provided in bands.sh):

```
$ $QE/plotband.x unfold_weights.dat < spectral_weights.in > spectral_weights.out
$ $QE/plotband.x frequencies.dat < energies.in > energies.out
$ sed -i '/^\s*$/d' spectral_weights.dat # remove empty lines
$ sed -i '/^\s*$/d' energies.dat
$ paste energies.dat spectral_weights.dat > tmp
$ awk '{print $1,$2,$4}' tmp > energies_weights.dat; rm tmp
```
You have just generated energies\_weights.dat file in a similar format to a ".gnu" file where the first column has the momentum-axis values, the second the phonon frequencies, and the third the spectral weights. Now proceed with the calculation of the spectral function:

\$ ibrun -n 28 \$QE/pp\_spctrlfn.x -nk 28 < pp\_spctrlfn.in > pp\_spctrlfn.out \$ cp spectral\_function.dat ../../gnuplot/spectral\_function\_222.dat \$ cd ../../gnuplot/; gnuplot gp\_pm3d\_222.p; evince ph\_unfolding\_perfect\_222.eps

where the input file should look like:

```
pp_spctrlfn.in
&input
 flin = 'energies_weights.dat'
  steps = 17952,
 ksteps = 300.
 esteps = 300,
 kmin = 0,
  kmax = 5.3534,
  emin = -10emax = 550flspfn = 'spectral_function.dat'
/
```
Note: The description of the input flags is available in Exercise 2.

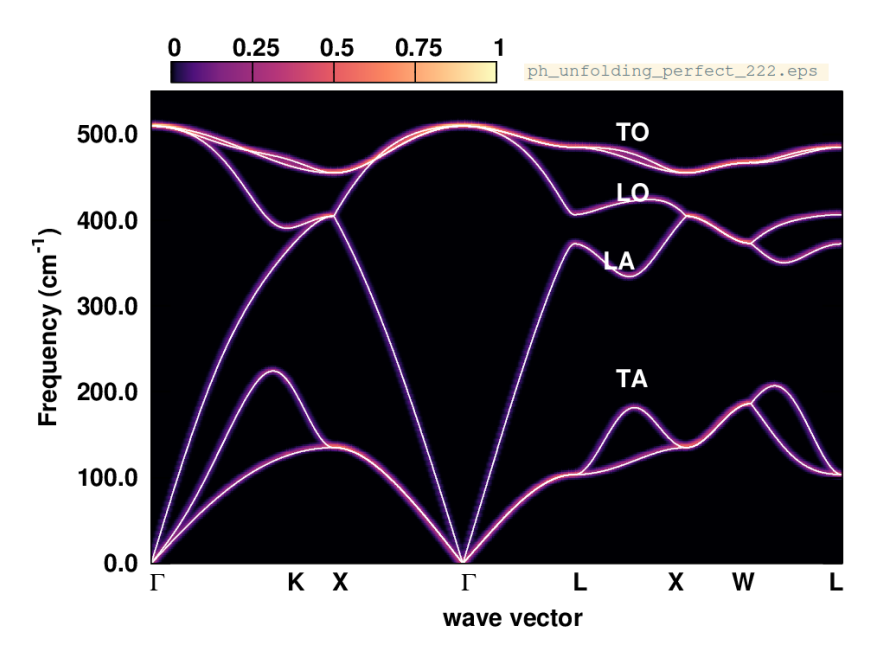

In this plot, the silicon phonon spectral function (color map) overlays with the phonon dispersion calculated in the unit cell, since the supercell is an exact periodic replica of the unit cell. One can also check the raw data in unfold\_weights.dat, and observe that the weights of the phonon frequencies are either 1 or 0, making an one-to-one correspondence with the frequencies calculated in the unit cell.

 $\triangleright$  Now go to workdir, calculate the phonons of P-doped silicon, and perform phonon unfolding:

```
$ cd ../workdir/;cp -r ../inputs/222_super_P_doped .; cd 222_super_P_doped/
$ ibrun -np 56 $QE/pw.x -nk 4 < si.scf_222.in > si.scf_222.out
$ ibrun -np 56 $QE/ph.x -nk 4 < si.ph_222.in > si.ph_222.out
$ ibrun -np 1 QE/q2r.x < q2r.in > q2r.out$ ibrun -np 56 $QE/ZG.x -nk 56 < ZG_ph_unfold.in > ZG_ph_unfold.out
```
Note: Here we replace one Si atom with a P atom and provide the relaxed structure. Due to the excess electron the system becomes metalic.

Here we provide all input files:

-- si.scf\_222.in &control calculation = 'scf' restart\_mode = 'from\_scratch',  $prefix = 'si',$ pseudo\_dir = './', outdir='./' / &system ibrav =  $2$ ,  $celldm(1) = 20.40,$ nat =  $16$ ,  $n \text{typ} = 2$ ,  $ecutwfc = 30.0$ occupations='smearing' degauss  $= 0.01$ nosym =.true. / &electrons diagonalization='david' mixing\_mode = 'plain' mixing beta =  $0.7$  $conv_{\text{thr}} = 1.0d-7$ / ATOMIC\_SPECIES Si 28.086 Si.pz-vbc.UPF P 30.974 P.pz-hgh.UPF K\_POINTS automatic 3 3 3 0 0 0 ATOMIC\_POSITIONS (crystal) P 0.0000000002 -0.0000000243 0.0000000412 Si -0.1261235427 0.3783706126 -0.1261235364 Si 0.4983582216 0.0016417759 0.0016417825 Si 0.3751699490 0.3751699540 -0.1255098692 Si 0.0016417706 0.4983582252 0.0016417800 Si -0.1261235463 0.8738764598 -0.1261235454 Si 0.4983582134 0.4983582133 0.0016417907 Si 0.3783706477 0.8738764517 -0.1261235465 Si 0.0016417985 0.0016418052 0.4983581945 Si -0.1255098925 0.3751699883 0.3751699378 Si 0.4983582056 0.0016417944 0.4983582063 Si 0.3751699659 0.3751699770 0.3751699562 Si 0.0016417902 0.4983582115 0.4983582106 Si -0.1261235587 0.8738764426 0.3783706794 Si 0.4999999969 0.5000000190 0.4999999746 Si 0.3751699807 0.8744900937 0.3751699437 / -- si.ph\_222.in &inputph  $a$ mass $(1)$ = 28.0855,  $a$ mass $(2)$ = 30.974, prefix = 'si' outdir  $=$   $\cdot$ ./ $\cdot$ ldisp = .true. fildyn = 'si.dyn'

 $tr2_{ph} = 1.0d-12$ 

```
epsil = .false.
nq1 = 1nq2 = 1nq3 = 1
```
/

 $\sim$  q2r.in

```
&input
fildyn='si.dyn', flfrc = 'si.222.fc'
/
```
-- ZG\_ph\_unfold.in

```
&input
   flfrc='si.222.fc',
   asr='simple', amass(1)=28.0855, amass(2)= 30.974
   q_in_cryst_coord = .false., q_in_band_form = .true.
   ZG_conf = .false.
   ph_unfold = .true.
/
&phonon_unfold
    dim1 = 2, dim2 = 2, dim3 = 2ng1 = 14, ng2 = 14, ng3 = 14flfrq='frequencies.dat', flweights='unfold_weights.dat'
/
9
  0.000000 0.000000 0.000000 74
  1.500000 1.500000 0.000000 1
  0.500000 2.000000 0.500000 24
  0.000000 2.000000 0.000000 70
  0.000000 0.000000 0.000000 60
  1.000000 1.000000 1.000000 60
  0.000000 2.000000 0.000000 34
  1.000000 2.000000 0.000000 50
  1.000000 1.000000 1.000000 1
```
I Now we have the phonon frequencies and their spectral weights, we can calculate the phonon spectral function using pp\_spctrlfn.x as before. Convert first the raw data in frequencies.dat and unfold weights.dat into a different format using  $p$ lotband.x of QE (commands provided in bands.sh):

```
$ $QE/plotband.x unfold_weights.dat < spectral_weights.in > spectral_weights.out
$ $QE/plotband.x frequencies.dat < energies.in > energies.out
$ sed -i '/^\s*$/d' spectral_weights.dat # remove empty lines
$ sed -i '/^\s*$/d' energies.dat
$ paste energies.dat spectral_weights.dat > tmp
$ awk '{print $1,$2,$4}' tmp > energies_weights.dat; rm tmp
```
Now proceed with the calculation of the spectral function:

```
$ ibrun -n 28 $QE/pp_spctrlfn.x -nk 28 < pp_spctrlfn.in > pp_spctrlfn.out
$ cp spectral_function.dat ../../gnuplot/spectral_function_222_P_doped.dat
$ cd ../../gnuplot/; gnuplot gp_pm3d_222_P_doped.p; evince ph_unfolding_P_doped_222.eps
```
where the input file pp\_spctrlfn.in is the same as before.

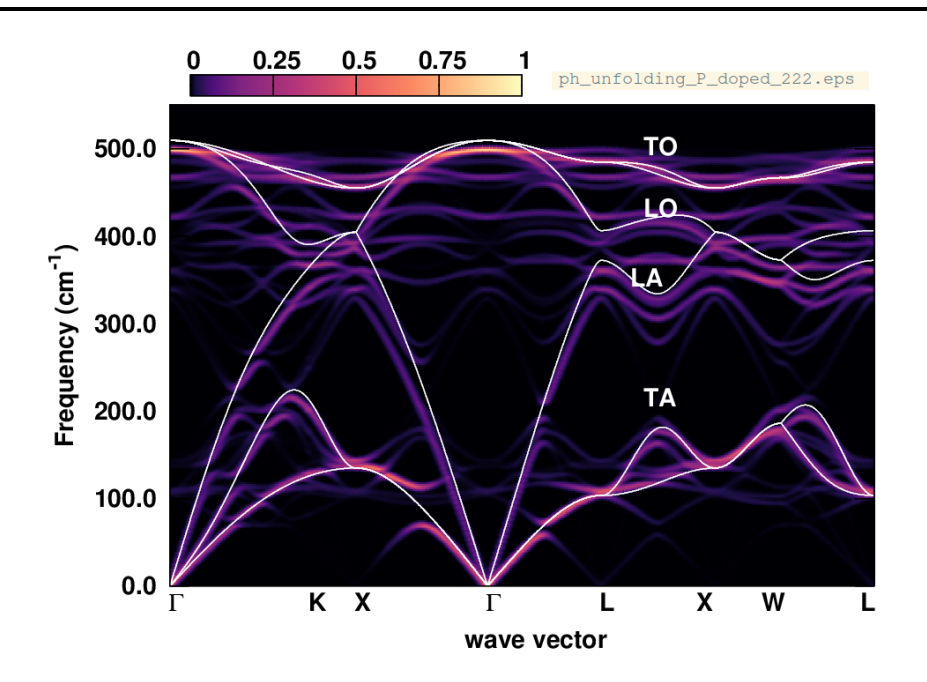

What are the changes in the phonon dispersion? Below we also provide the phonon spectral function calculated after replacing one Si atom with a P atom in a  $3\times3\times3$  supercell. Why are the changes less pronounced now?

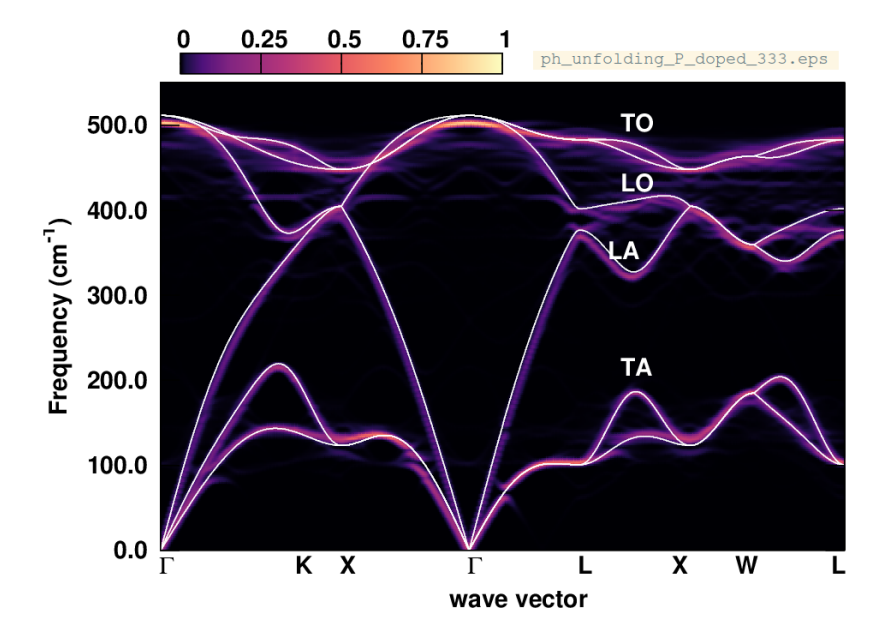

# Acknowledgements

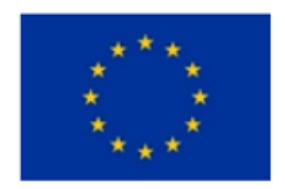

Funded by the **European Union** 

This work was also funded by the European Union (project ULTRA-2DPK / HORIZON-MSCA-2022- PF-01 / Grant Agreement No. 101106654). Views and opinions expressed are however those of the author only and do not necessarily reflect those of the European Union or the European Commission. Neither the European Union nor the granting authority can be held responsible for them.

# APPENDIX / Exercise 2

In this section of the appendix we show how the band structure unfolding calculation can be broken down to one K-point at a time. This strategy is useful when the supercell size is large (larger than  $4 \times 4 \times 4$ ) and the calculation requires a large amount of memory and storage space for the wavefunctions.

 $\triangleright$  Go to workdir/band\_structure\_unfolding of Exercise 2 and copy:

```
$ cp -r ../../../exercise1/workdir/ZG-si.save/ .
$ cp ../../inputs/ZG-bands_333_0.00K.in ZG-bands_333_0.00K
$ cp ../../inputs/bands_unfold.in bands.in
```
In ZG-bands 333 0.00K apply the following modifications:

```
1. Set calculation = 'bands'
```
2. Delete the following lines containing information about the  $K$ -points:

```
K_POINTS crystal_b
\mathfrak{D}0.000000 0.000000 0.000000 35
0.000000 1.500000 1.500000 1
```
3. At the bottom of the file add the following (after ZG atomic positions):

```
K_POINTS crystal_b
1
```
The file ZG-bands\_333\_0.00K should look like this:

```
&control ZG-bands_333_0.00K
 calculation = 'bands'
 restart_mode = 'from_scratch'
 prefix = 'ZG-si'
 pseudo_dir = './'
 outdir = './'
/
&system
 ibrav = 0nat = 54
 ntyp = 1ecutwfc = 20.00nbnd = 135
 nosym = .true.
 occupations = 'smearing'
 smearing='gaussian',
 degauss=0.005d0
/
&electrons
 diagonalization = 'david'
 mixing_mode= 'plain'
 mixing_beta = 0.70
 conv_{\text{thr}} = 0.1D-06/
ATOMIC_SPECIES
  Si 28.085 Si.pz-vbc.UPF
CELL_PARAMETERS {angstrom}
    -8.09641133 0.00000000 8.09641133
```

```
0.00000000 8.09641133 8.09641133
    -8.09641133 8.09641133 0.00000000
ATOMIC_POSITIONS {angstrom}
  Si -0.02610870 -0.00524574 0.02749582
  Si -1.36329713 1.31619849 1.42481245
  Si -2.75218400 -0.00549830 2.71681282
...
K_POINTS crystal_b
1
```
 $\triangleright$  Prepare the K-point grid for band structure unfolding. To this aim run:

\$ \$PATHQE/EPW/ZG/src/local/kpoints\_band\_str\_unfold.x ! replace PATHQE with path to QE dir

This script is designed to generate a list of K-points that will unfold back to the fundamental Brillouin zone. You will be asked to provide: (i) the number of high-symmetry k-points in the Brillouin zone of the unit-cell, (ii) their coordinates, (iii) their position along the k-axis, (iv) the supercell size, and (v) whether you want to print every single  $K$ -point. For example:

```
Write number of high-symmetry kpts
\mathcal{D}Write high-symmetry kpts (3 columns per row)
0.0 0.0 0.0
0.0 0.5 0.5
Write x-positions of high-sym kpts
0.01.0
Step is (default): 2.8571429E-02
Supercell size (n * m * p) ?
3 3 3
 kpts to use for Supercell calculation:
   0.000000 0.000000 0.000000 35
   0.000000 1.500000 1.500000 1
Write every single kpt? (0=no, 1=yes)
1
...
```
Note: for generating more K-points along the high-symmetry paths, you can increase the step value from the script: \$PATHQE/EPW/ZG/src/local/kpoints\_band\_str\_unfold.f90.

Pass all 35 K-points with their weights into a new file Kpoints.dat. Otherwise you can run:

```
$ cp ../../inputs/input_Kpoints.in .
$ $PATHQE/EPW/ZG/src/local/kpoints_band_str_unfold.x \
   < input_Kpoints.in > Kpoints.dat
$ sed -i '1,9d' Kpoints.dat # deletes first 9 info lines from Kpoints.dat
\blacktriangleright Run a band structure unfolding calculation.
$ cp ../../inputs/Kpoints.dat . # if you did not complete the previous action
```
Note: The script merge\_files.sh will generate 35 input files si.333\_ZG\_bands\_X.in to be used for a bands calculation for every single K-point. This strategy is the most efficient way to perform BSU in large supercells.

Pass the following lines into a script and run:

\$ cp ../../inputs/merge\_files.sh .; ./merge\_files.sh

```
# This script runs a bands calculation with "pw.x" and then performs
# band structure unfolding with "bands_unfold.x".
prefix=ZG-si
i=1 # initial kpt index to calculate
f=35 # final kpt index to calculate
#
while [ $i -le $f ];do
   mkdir kpt_$i
    cd kpt_$i
#
    EXE=$QE/pw.x
    JNAME=ZG-bands_333_0.00K
#
    cp -r ../"$prefix".save .
    mv ../"$JNAME"_"$i".in .
    ibrun -n 14 $EXE < "$JNAME"_"$i".in > "$JNAME"_"$i".out
#
    EXE=$QE/bands_unfold.x
    JNAME=bands
#
    cp ../"$JNAME".in .
    sed -i 's/tmp/'$i'/g' $JNAME.in
    ibrun -n 14 $EXE < "$JNAME".in > "$JNAME".out
#
    rm -r *wfc* "$prefix".save
    cd ../
    i=$((i+1))
done
```
Note: You can also copy the script from inputs, i.e. cp ../../inputs/script\_bands.sh .

This script will generate the output directories  $kpt_X$ , containing the band energies files (bands01.dat) and spectral weights (spectral weights01.dat) for each single K-point. The full calculation should take around 5 mins. Meanwhile you can check the progress of the calculation with 1s -1rt and see how many  $kpt_X$  files have been generated so far. If  $kpt_1$  exist, then check the outputs of bands01.dat and spectral weights01.dat. The should contain the energies and spectral weights for **K**-point 1 (i.e.  $\Gamma$  here).

 $\triangleright$  Once energies and spectral weights for all **K**-points are calculated type:

```
$ cp ../../inputs/merge_kpts.sh .; ./merge_kpts.sh; cd all_kpts; ls
```
This will generate all kpts directory and the new files bands01.dat and spectral weights01.dat, containing the band energies,  $\varepsilon_{m}\mathbf{K}(T)$ , and spectral weights,  $P_{m\mathbf{K},\mathbf{k}}(T)$ , for all **K**-points, respectively. Now you have all the ingredients to evaluate the spectral function as in Exercise 2.

 $\triangleright$  Now repeat all steps after Equation 1 in Exercise 2. (Note that you are one directory down, so modify accordingly; you might also need to modify steps in pp\_spctrlfn.in to 4725)

### APPENDIX / Exercise 4

In this section of the appendix we show how the calculation of temperature-dependent optical spectra can be broken down to one K-point at a time. This strategy is useful when the supercell size is large (larger than  $4 \times 4 \times 4$ ) and the calculation requires a large amount of memory and storage space for the wavefunctions.

 $\triangleright$  First go to the directory exercise4, create your working directories and copy the input files:

```
$ cd ../../exercise4/; mkdir workdir; cd workdir; mkdir equil; mkdir ZG
$ cd equil
$ cp ../../inputs/equil/K_list.in .
$ cp ../../inputs/equil/epsilon.in .
$ cp ../../inputs/equil/epsi_av.sh .
$ cp -r ../../../exercise1/workdir/equil-si.save/ .
$ cp ../../../exercise2/workdir/equil-nscf_333.in equil-nscf_333
```
The file K<sub>-</sub>list.in contains the crystal coordinates of 200 randomly generated **K**-points with all weights set to 1.0 (we assign this weight, since we will perform calculations for each K-point separately, in a similar spirit with the BSU calculation). We use random K-points, instead of a uniform grid, in order to speed up convergence. In si.333\_equil\_nscf apply the following changes:

- 1. Add nosym = .true. below nbnd = 135.
- 2. Delete the information for the K-points:

```
K_POINTS crystal
\mathcal{D}0.000000 0.000000 0.000000 1
0.000000 1.260000 1.260000 1
```
and at the bottom of the file add the following:

```
K_POINTS crystal
1
```
Note: although we use the equilibrium structure we set nosym = .true. since random K-points are employed.

The file equil-nscf\_333 should look like this:

```
&control equil-nscf_333
 calculation = 'nscf'
 restart_mode = 'from_scratch'
 prefix = 'equil-si'
 pseudo_dir = './'
 outdir = \cdot./\cdot/
&system
 ibrav = 0
 nat = 54
 ntyp = 1ecutwfc = 20.00nbnd = 135
 nosym = .true.
 occupations = 'fixed'
 smearing = 'gaussian'
 degauss = 0.0D+00/
&electrons
 diagonalization = 'david'
 mixing_mode= 'plain'
```

```
mixing_beta = 0.70
 conv_{\text{thr}} = 0.1D-06/
ATOMIC_SPECIES
 Si 28.085 Si.pz-vbc.UPF
CELL_PARAMETERS {angstrom}
    -8.09641133 0.00000000 8.09641133
    0.00000000 8.09641133 8.09641133
    -8.09641133 8.09641133 0.00000000
ATOMIC_POSITIONS {angstrom}
  Si  0.00000000  0.00000000  0.00000000
  Si -1.34940189 1.34940189 1.34940189
  Si -2.69880378  0.00000000  2.69880378
...
K_POINTS crystal
1
```
In Run an optical spectrum calculation for silicon using the  $3 \times 3 \times 3$  equilibrium supercell and 30 random **K**-points. In the same spirit with the BSU calculation we calculate  $\epsilon_2(\omega)$  for every K-point using the following script:

```
prefix=equil-si
i=1 # initial kpt index to calculate
f=30 # final kpt index to calculate
while [ $i -le $f ];do
#
   JNAME=equil-nscf_333
   awk 'NR == \frac{1}{2}'' K_list.in > K_point.txt
   cat $JNAME K_point.txt > "$JNAME"_"$i".in
#
   mkdir kpt_$i
   cd kpt_$i
#
   EXE=$QE/pw.x
#
   cp -r ../"$prefix".save .
   mv ../"$JNAME"_"$i".in .
   ibrun -n 14 $EXE < "$JNAME"_"$i".in > "$JNAME"_"$i".out
#
   EXE=$QE/epsilon_Gaus.x
   JNAME=epsilon
#
   cp ../"$JNAME".in .
   sed -i 's/tmp/'$i'/g' $JNAME.in
   ibrun -n 14 $EXE < "$JNAME".in > "$JNAME".out
#
   rm -r *wfc* "$prefix".save
   cd ../
   i=$((i+1))
done
```
Note: You can also copy the script from inputs, i.e. cp ./../inputs/equil/script\_equil.sh.

This script will generate the output directories **kpt X**, containing  $\epsilon_2(\omega)$  in the file **epsi equil-si.dat** for each single K-point. The full calculation should take around 3 mins. Meanwhile you can check the progress of the calculation with  $ls$  -lrt and see how many  $kpt \ X$  directories have been generated. If  $kpt_1$  exist, then check the format of  $kpt_1/eps_i$  si 333 equil.dat. The first column is the energy grid, and the rest three represent  $\epsilon_2(\omega)$  along the three Cartesian directions.

 $\triangleright$  Once the calculation is completed run the script:

\$ ./epsi\_av.sh

<span id="page-51-0"></span>This script takes first the isotropic average of  $\epsilon_2(\omega)$  calculated for each **K**-point and then takes the average of  $\epsilon_2(\omega)$  over all K-points. The output file containing this data is **epsi\_si\_333\_equil\_30.dat**. Note: epsi\_av.sh takes the average over 30 K-points. You can modify this number using the variable m in the script. Now copy the output file in the gnuplot directory using:

\$ cp epsi\_si\_333\_equil\_30.dat ../../gnuplot/.

In Run an optical spectra calculation for silicon using the  $3 \times 3 \times 3$  ZG supercell following exactly the same procedure used for the equilibrium structure (as above); make sure now you use the file ZG-nscf\_333\_0.00K.in.